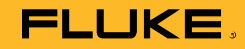

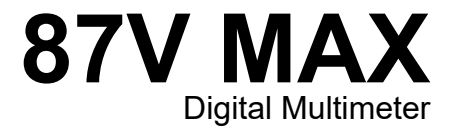

# Instrukcja użytkownika

October 2019 Rev. 1, 2/20 (Polish) © 2019-2020 Fluke Corporation. All rights reserved. Specifications are subject to change without notice. All product names are trademarks of their respective companies.

# *Ograniczona gwarancja do końca użytkowania produktu*

Żadne urządzenie Fluke 20, 70, 80, 170, 180 i 280 z serii DMM nie wykaże żadnych usterek materiałowych i produkcyjnych do końca jego użytkowania. Na potrzeby niniejszego dokumentu przyjmuje się, że "do końca użytkowania" oznacza siedem lat od momentu zakończenia wytwarzania produktu przez firmę Fluke, ale okres gwarancyjny obejmuje przynajmniej dziesięć lat od daty zakupu produktu. Gwarancja nie obejmuje bezpieczników, jednorazowych baterii, uszkodzeń na skutek zaniedbań, niewłaściwego użycia, zanieczyszczenia, modyfikacji, wypadków lub nienormalnych warunków eksploatacji lub przechowywania produktu, łącznie z awariami spowodowanymi użytkowaniem produktu niezgodnie z jego specyfikacją techniczną lub normalnym procesem zużycia komponentów mechanicznych. Gwarancja jest udzielana wyłącznie pierwszemu właścicielowi i nie można jej przenosić na inne osoby.

Przez dziesięć lat od daty zakupu gwarancja obejmuje także wyświetlacz LCD. Po tym okresie, do końca użytkowania DMM, firma Fluke będzie wymieniać wyświetlacz LCD zgodnie z aktualnym w danym momencie kosztem jego nabycia.

Aby potwierdzić fakt zakupu i datę zakupu, prosimy wypełnić i odesłać kartę rejestracji dołączoną do produktu lub zarejestrować produkt na stronie internetowej http://www.fluke.com. Firma Fluke może, zgodnie z własną oceną, naprawić bezpłatnie, wymienić lub zwrócić koszt zakupu niesprawnego produktu zakupionego w autoryzowanym punkcie sprzedaży Fluke w cenie uwzględniającej międzynarodowe przeliczniki. Firma Fluke rezerwuje sobie prawo do przeniesienia na Nabywcę kosztu importu części do naprawy/wymiany w przypadku, gdy produkt nabyty w jednym kraju zostanie oddany do naprawy w innym kraju.

Jeśli produkt jest niesprawny, należy skontaktować się z najbliższym autoryzowanym centrum serwisowym firmy Fluke w celu uzyskania informacji dotyczących autoryzacji zwrotu produktu, a następnie przesłać produkt do tego centrum serwisowego z opisem problemu, zwrotną kopertą ze znaczkiem i opłaconym ubezpieczeniem (miejsce docelowe FOB). Firma Fluke nie jest odpowiedzialna za wszelkie uszkodzenia powstałe w czasie transportu. Firma Fluke poniesie koszty zwrotne transportu produktu naprawionego lub wymienionego w czasie obowiązywania gwarancji. Przed przystąpieniem do jakichkolwiek napraw nieobjętych gwarancją firma Fluke oceni ich koszt i uzyska autoryzację Nabywcy, a następnie prześle Nabywcy fakturę pokrywającą koszty naprawy i transportu zwrotnego.

NINIEJSZA GWARANCJA JEST JEDYNYM ZADOŚĆUCZYNIENIEM DLA NABYWCY. ŻADNE INNE GWARANCJE - NA PRZYKŁAD ZDATNOŚCI PRODUKTU DO DANEGO CELU. NIE SA ANI WYRAŻONE ANI NIE MOGA BYĆ DOROZUMIANE. FIRMA FLUKE NIE BEDZIE ODPOWIEDZIALNA ZA ŻADNE SPECJALNE, POŚREDNIE, PRZYPADKOWE LUB NASTĘPUJĄCE STRATY, ŁĄCZNIE Z UTRATĄ DANYCH, WYNIKAJĄCE Z JAKIEJKOLWIEK PRZYCZYNY LUB TEORII. AUTORYZOWANE PUNKTY SPRZEDAŻY NIE POSIADAJĄ UPRAWNIEŃ DO OFEROWANIA ŻADNYCH INNYCH GWARANCJI W IMIENIU FIRMY FLUKE. Ponieważ niektóre stany nie zezwalają na wyłączenie lub ograniczenie dorozumianej gwarancji lub przypadkowych lub następujących strat to oświadczenie o ograniczeniu odpowiedzialności producenta nie ma zastosowania do każdego Nabywcy. Jeśli którykolwiek z przepisów niniejszej Gwarancji zostanie podważony lub będzie niemożliwy do wprowadzenia przez sąd lub inny kompetentny organ decyzyjny odpowiedniej jurysdykcji, nie będzie to mieć wpływu na obowiązywanie wszystkich innych przepisów niniejszej Gwarancji.

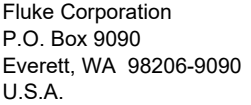

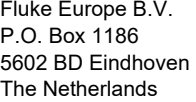

ООО «Флюк СИАЙЭС» 125167, г. Москва, Ленинградский проспект дом 37, корпус 9, подъезд 4, 1 этаж

# Spis treści

# Tytuł

# **Strona**

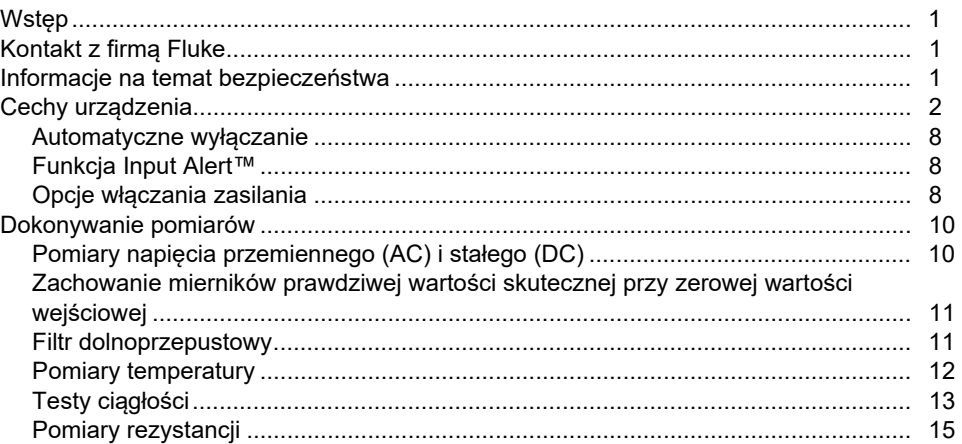

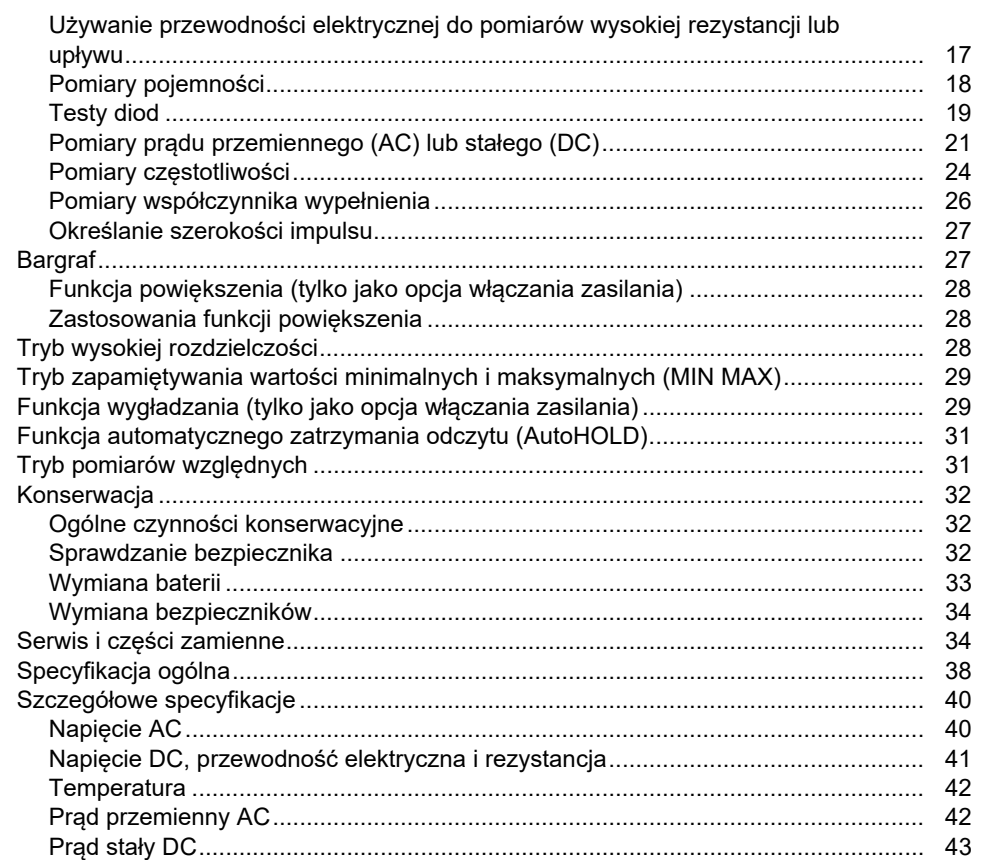

# Spis treści (cd.)

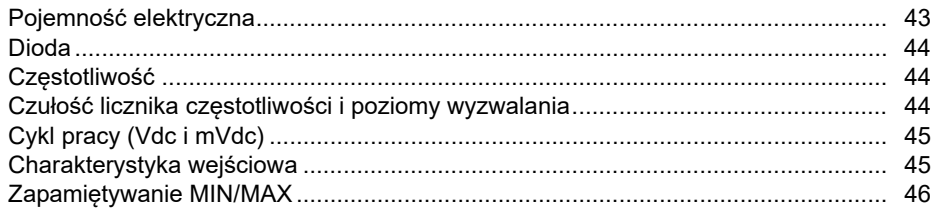

# *Wstęp*

XW**Ostrzeżenie Przed przystąpieniem do użytkowania miernika należy zapoznać się z sekcją "Informacje na temat bezpieczeństwa".** 

Przyrząd MAX 87V (produkt lub miernik) to multimetr cyfrowym prawdziwej wartości skutecznej. Ponadto, model 87V MAX umożliwia pomiar temperatury przy użyciu termopary typu K.

# *Kontakt z firmą Fluke*

Aby skontaktować się z firmą Fluke, należy zadzwonić pod jeden z następujących numerów telefonów:

- Dział pomocy technicznej, Stany Zjednoczone: 1-800-44-FLUKE (1-800-443-5853)
- Kalibracja/naprawa, Stany Zjednoczone: 1-888-99-FLUKE (1-888-993-5853)
- Kanada: 1-800-36-FLUKE (1-800-363-5853)
- Europa: +31 402-675-200
- Japonia: +81-3-6714-3114
- Singapur: +65-6799-5566
- Chiny: +86-400-921-0835
- Brazylia: +55-11-3530-8901
- Na całym świecie: +1-425-446-5500

Można także odwiedzić stronę internetową firmy Fluke pod adresem www.fluke.com.

Aby zarejestrować urządzenie, należy przejść do witryny internetowej pod adresem http://register.fluke.com.

Aby wyświetlić, wydrukować lub pobrać najnowszy suplement do instrukcji obsługi, należy przejść do witryny internetowej pod adresem

http://us.fluke.com/usen/support/manuals.

# *Informacje na temat bezpieczeństwa*

Ogólne informacje na temat bezpieczeństwa znajdują się w drukowanym dokumencie "Informacje na temat bezpieczeństwa" dostarczonym wraz z produktem i dostępnym pod adresem www.fluke.com. Tam gdzie ma to zastosowanie, podane są bardziej szczegółowe informacje na temat bezpieczeństwa.

# *Cechy urządzenia*

A tabelach od 1 do 4 przedstawiono podsumowanie funkcji miernika.

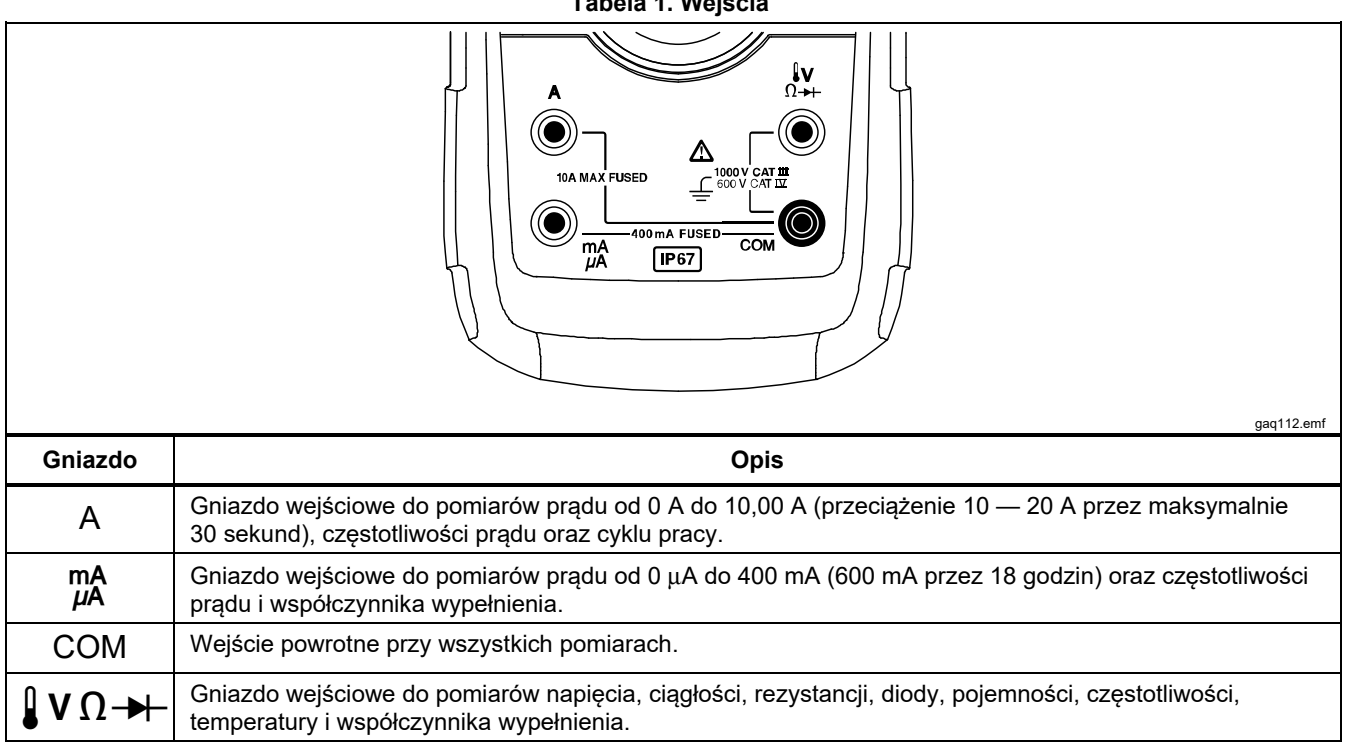

**Tabela 1. Wejścia** 

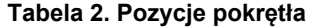

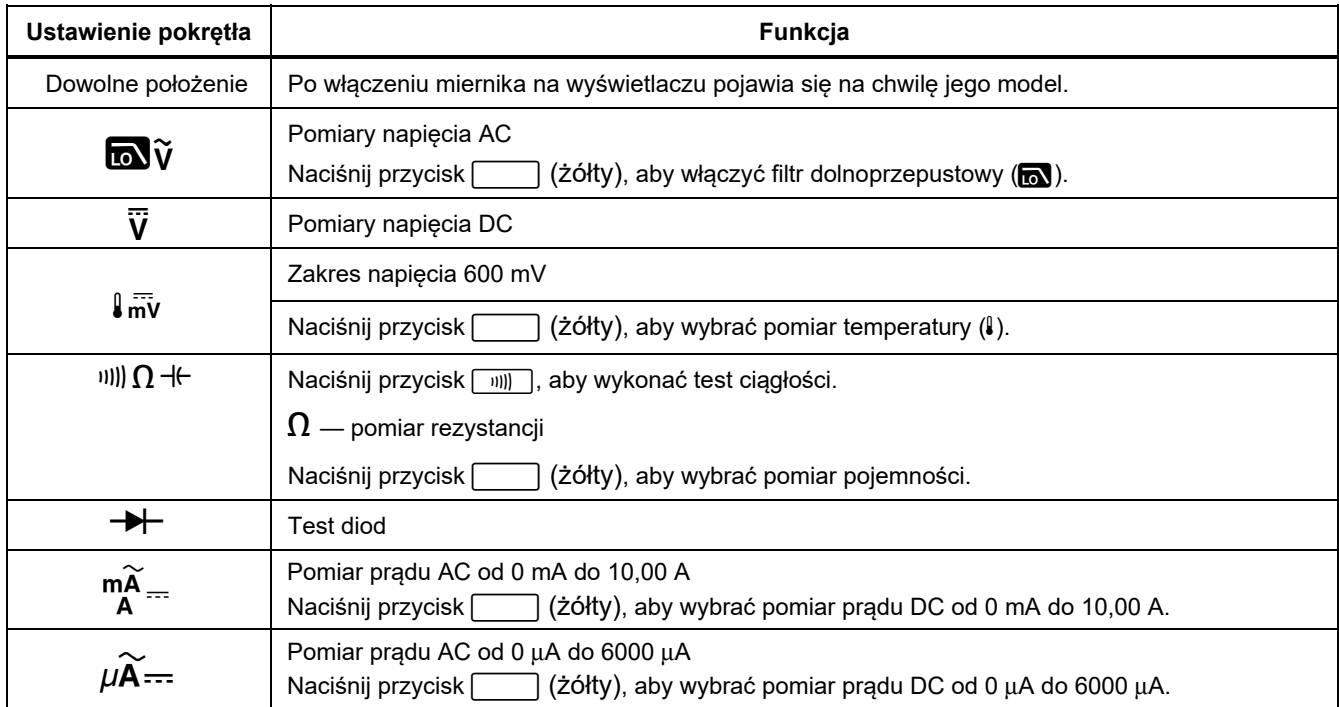

#### *87V MAX Instrukcja użytkownika*

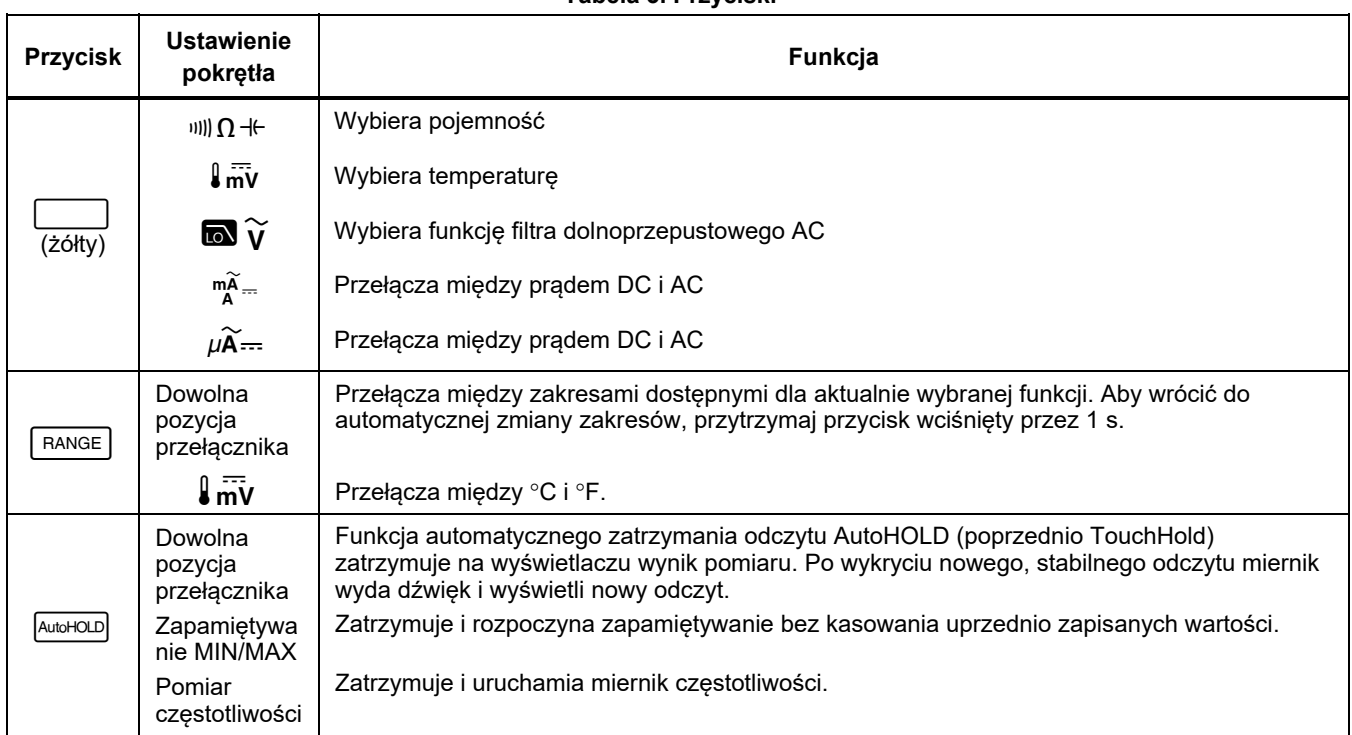

#### **Tabela 3. Przyciski**

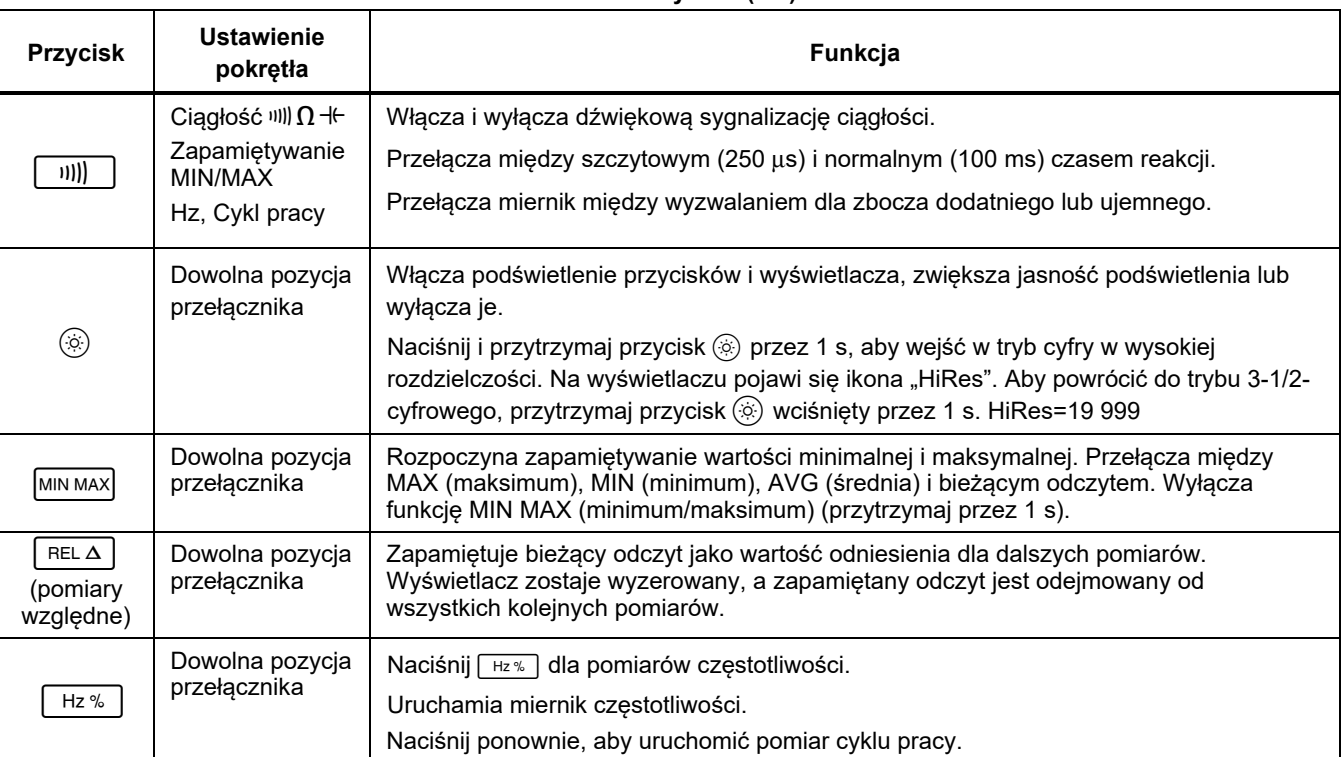

### **Tabela 3. Przyciski (cd.)**

#### *87V MAX Instrukcja użytkownika*

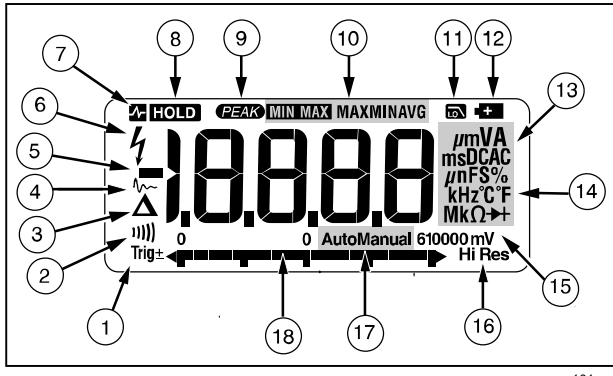

gaq101.emf

### **Rysunek 1. Funkcje wyświetlacza Tabela 4. Funkcje wyświetlacza**

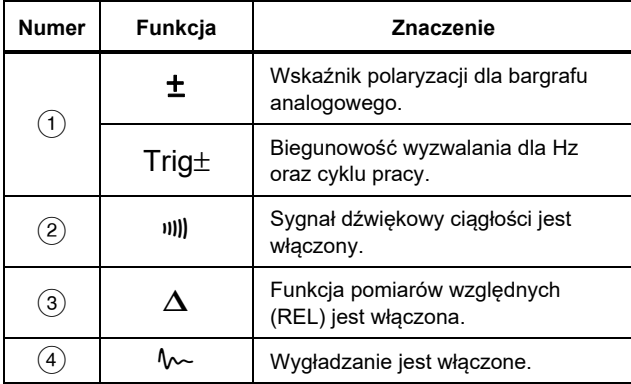

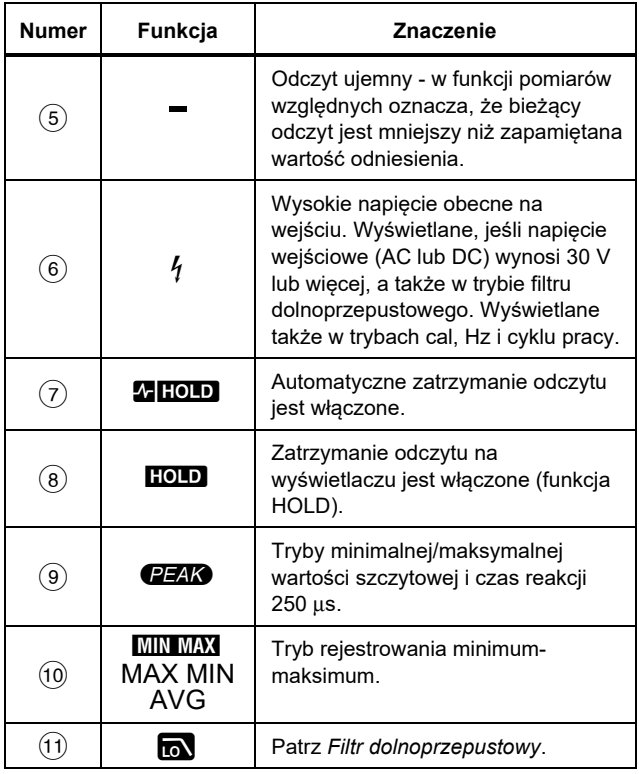

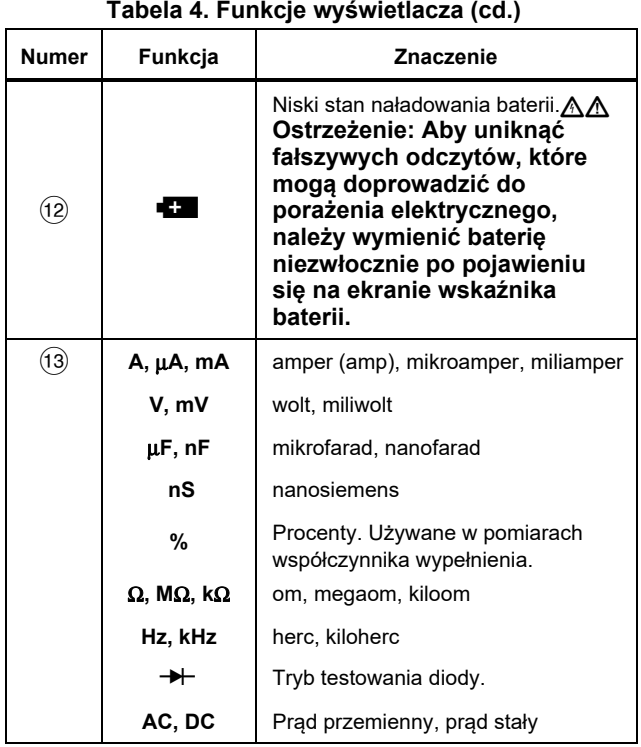

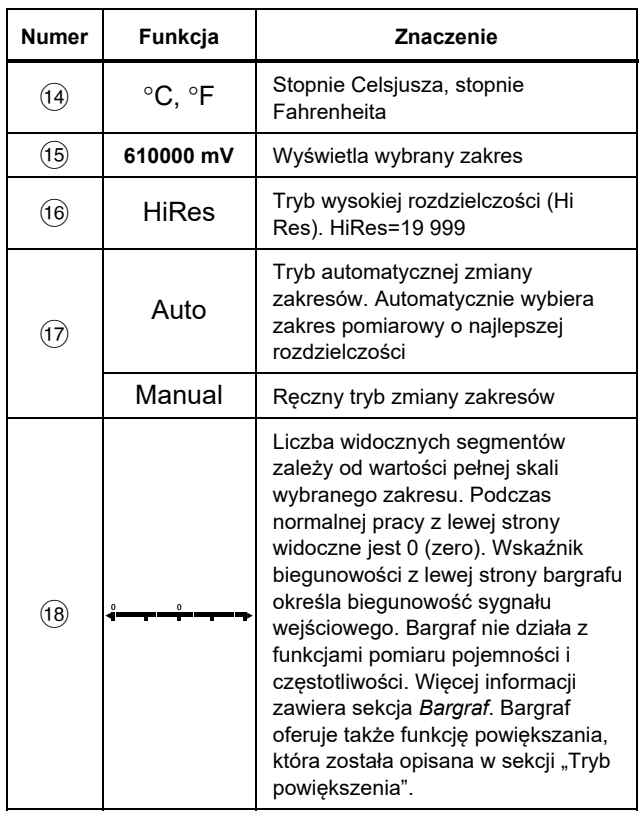

#### **Tabela 4. Funkcje wyświetlacza (cd.)**

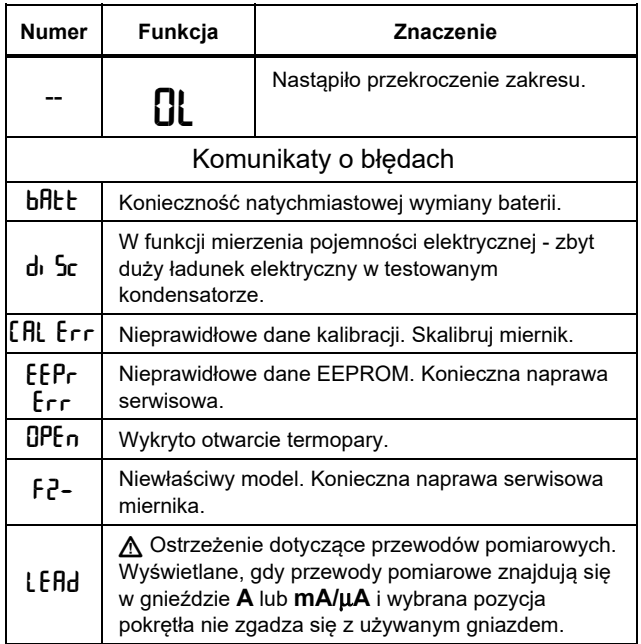

### *Automatyczne wyłączanie*

Miernik wyłączy się automatycznie po upływie 30 min od ostatniej zmiany położenia pokrętła lub ostatniego naciśnięcia dowolnego przycisku. Miernik nie wyłączy się, jeśli wybrana jest funkcja MIN MAX (zapamiętywania

minimum/maksimum). Aby uzyskać instrukcje wyłączania funkcji automatycznego odłączania zasilania, patrz Tabela 5.

### *Funkcja Input Alert™*

Jeśli przewód pomiarowy jest podłączony do gniazda prądu mA/μA lub A, ale pokrętło nie zostało ustawione we właściwej pozycji dla prądu, sygnalizator dźwiękowy emituje dźwięk ostrzegawczy, a na wyświetlaczu pojawia się wskazanie "LEfld". To ostrzeżenie ma powstrzymać użytkownika przed usiłowaniem dokonania pomiaru napięcia, ciągłości, rezystancji, pojemności lub wartości diod, kiedy przewody pomiarowe są podłączone do gniazda prądu.

### W **Przestroga**

**Umieszczenie sond poprzecznie (równolegle) do obwodu pod napięciem, kiedy przewód pomiarowy jest podłączony do gniazda prądu, może spowodować uszkodzenie testowanego obwodu i przepalenie bezpiecznika w mierniku. Jest to wynikiem bardzo małej rezystancji miernika między gniazdami prądowymi, przez co stanowi on zwarcie dla obwodu.** 

### *Opcje włączania zasilania*

Przytrzymanie wciśniętego przycisku podczas uruchamiania miernika powoduje włączenie konkretnej opcji włączania zasilania. Tabela 5 przedstawia opcje włączania zasilania.

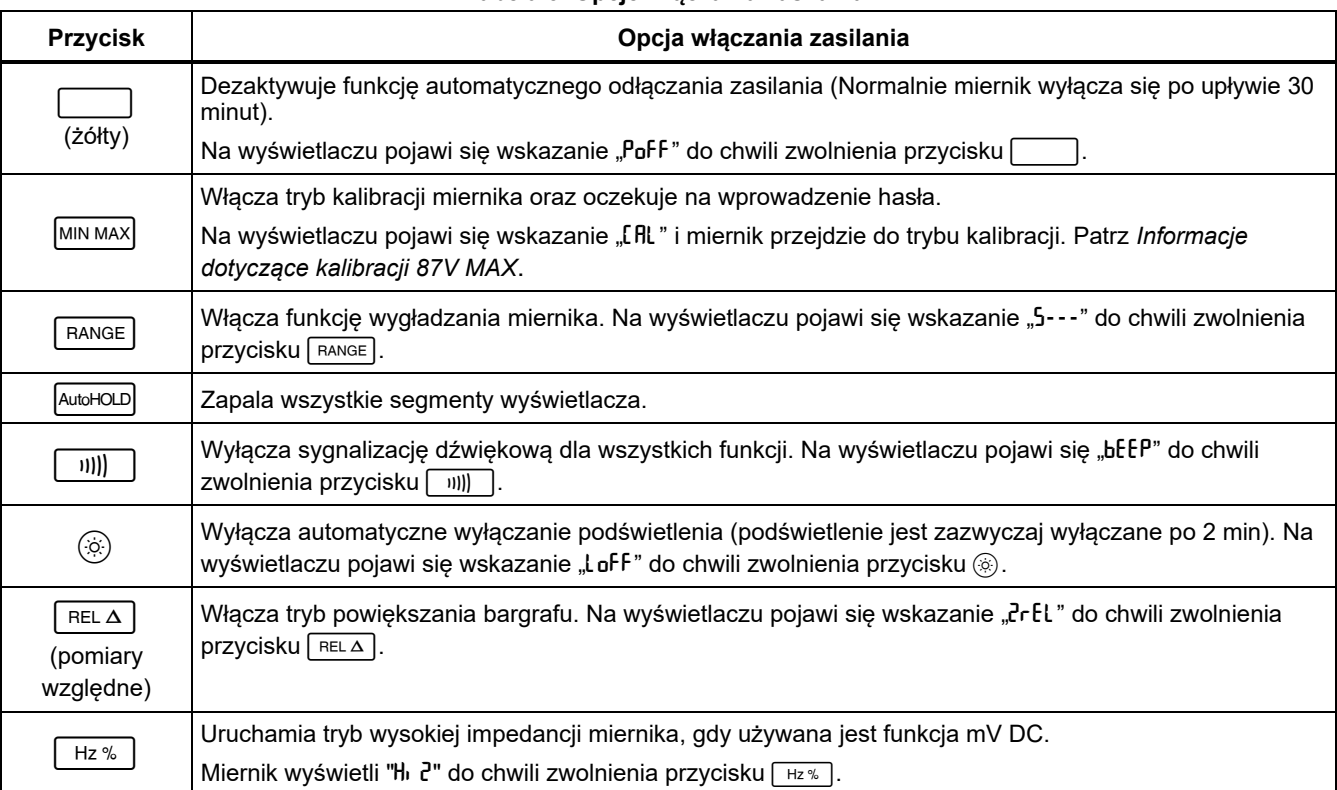

#### **Tabela 5. Opcje włączania zasilania**

# *Dokonywanie pomiarów*

Poniższe sekcje opisują, w jaki sposób należy wykonywać pomiary za pomocą miernika.

#### *Pomiary napięcia przemiennego (AC) i stałego (DC)*

Miernik jest wyposażony w funkcję pomiarów prawdziwej wartości skutecznej, która jest odpowiednia dla odkształconych przebiegów sinusoidalnych i innych przebiegów (bez składowej stałej DC) takich jak przebiegi prostokątne, trójkątne i schodkowe.

Zakresy napięcia miernika są następujące: 600,0 mV, 6,000 V, 60,00 V, 600,0 V i 1000 V. Aby wybrać zakres 600,0 mV DC, ustaw pokrętło w położeniu mV.

Sposób wykonywania pomiaru napięcia AC lub DC przedstawiono na Rysunek 2.

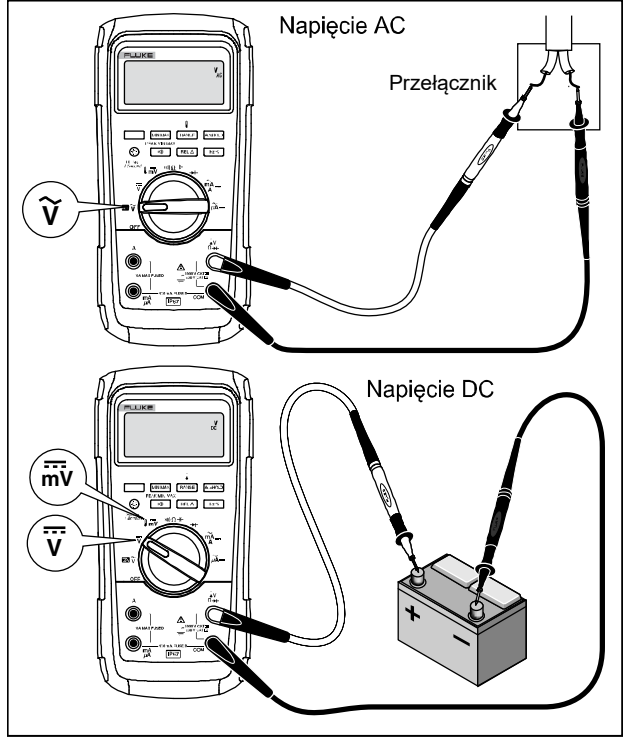

gdf102.emf

**Rysunek 2. Pomiary napięcia prądu przemiennego (AC) i stałego (DC)** 

Podczas pomiaru napięcia miernik stanowi impedancję około 10 MΩ (10 000 000 Ω) podłączoną równolegle do obwodu. To obciążenie może spowodować błędy pomiarowe w obwodach o dużej impedancji. W większości przypadków błąd ten jest pomijalny (0,1 % lub mniej), jeśli impedancja obwodu wynosi 10 kΩ (10 000 Ω) lub mniej.

Dla lepszej dokładności podczas pomiarów składowej stałej w napięciu AC, zmierz najpierw napięcie AC. Określ zakres napiecia AC, a nastepnie recznie wybierz zakres napięcia DC równy lub większy niż zakres napięcia AC. Procedura ta poprawia dokładność pomiarów DC, zapewniając, że zabezpieczające obwody wejściowe są nieaktywne.

#### *Zachowanie mierników prawdziwej wartości skutecznej przy zerowej wartości wejściowej*

Miernik prawdziwej wartości skutecznej dokładnie mierzy przebiegi odkształcone, jednakże przy zwartych końcach przewodów pomiarowych dla funkcji AC, miernik wyświetla szczątkowy odczyt od 1 do 30 działek. Jeśli przewody pomiarowe nie są zwarte (otwarte i nie dołączone), wyświetlane odczyty mogą się wahać z powodu interferencji. To przesunięcie wyników jest normalne. Nie ma to wpływu na dokładność pomiarów AC na podanych zakresach pomiarowych.

Nieokreślone poziomy wejściowe to:

- Napięcie AC: poniżej 3 % z 600 mV lub 18 mV
- Prąd AC: poniżej 3 % z 60 mA lub 1,8 mA.
- Prąd AC: poniżej 3 % z 600 μA lub 18 μA.

#### *Filtr dolnoprzepustowy*

Miernik jest wyposażony w filtr dolnoprzepustowy AC. Podczas pomiarów napięcia AC lub częstotliwości AC naciśnij przycisk , aby włączyć tryb filtra dolnoprzepustowego ( $\blacksquare$ ). Miernik kontynuuje pomiar w wybranym trybie, lecz teraz sygnał przechodzi przez filtr, który blokuje niechciane napięcia o częstotliwości powyżej 1 kHz – patrz Rysunek 3. Napięcia o niższej częstotliwości są przepuszczane ze zmniejszoną dokładnością do pomiaru poniżej 1 kHz. Filtr dolnoprzepustowy może poprawić pomiary złożonych sygnałów sinusoidalnych z reguły generowanych przez falowniki i napędy silnikowe zmiennej częstotliwości.

### XW**Ostrzeżenie**

**Aby uniknąć porażenia elektrycznego lub obrażeń, nie używaj funkcji filtra dolnoprzepustowego do sprawdzenia obecności napięć niebezpiecznych. Rzeczywiste napięcie może być wyższe od wskazywanego. Do sprawdzania obecności wysokich napięć najpierw należy przeprowadzić pomiar bez filtra. Dopiero wtedy wybierz filtr.** 

#### *Wskazówka*

*Wybranie trybu filtra dolnoprzepustowego powoduje, że miernik przechodzi do trybu ręcznej zmiany zakresów. Wybierz zakres za pomocą przycisku . Automatyczna zmiana zakresów nie jest możliwa po włączeniu filtra dolnoprzepustowego.* 

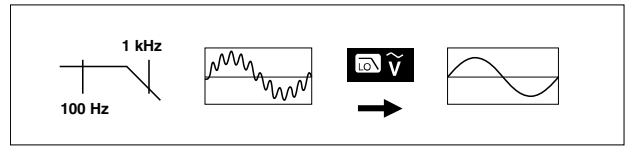

aom11f.emf

### **Rysunek 3. Filtr dolnoprzepustowy**

# *Pomiary temperatury*

Pomiar temperatury wykonywany jest za pomocą termopary typu K (znajduje się w zestawie). Wybierz skalę Celsjusza (°C) lub Fahrenheita (°F) za pomocą **przycisku RANGE** 

# W **Przestroga**

**Aby uniknąć ewentualnego uszkodzenia miernika lub innego sprzętu, należy pamiętać, że chociaż znamionowy zakres miernika wynosi od -200,0** °**C do +1090,0** °**C i -328,0** °**F do 1994** °**F, dostarczana z miernikiem termopara typu K ma znamionową temperaturę do 260** °**C. Do pomiarów temperatur poza tym zakresem należy użyć termopary o wyższej temperaturze znamionowej.** 

Zakres wyświetlania wynosi od -200,0 °C do +1090 °C i od -328,0 °F do 1994 °F. Odczyty poza tymi zakresami powodują wyświetlenie wskazania **OL** na wyświetlaczu miernika. Po podłączeniu termopary na wyświetlaczu także pojawi się odczyt DPEn.

Aby wykonać pomiar temperatury, postępuj zgodnie z poniższą procedurą:

- 1. Pod łącz termoparę typu K do gniazda COM oraz ,νΩ→⊢.
- 2. Ustaw obrotowy przełącznik funkcji w pozycji  $\sqrt{\overline{m}}$ .
- 3. Naciśnii , aby włączyć tryb pomiaru temperatury.
- 4. Naciśnij **FRANGE**, aby wybrać skale Celsiusza lub Fahrenheita.

# *Testy ciągłości*

# XW **Ostrzeżenie**

**W celu uniknięcia niebezpieczeństwa porażenia prądem, wywołania pożaru i odniesienia obrażeń przed dokonaniem pomiaru rezystancji, ciągłości obwodu, pojemności lub złącza diody należy odłączyć zasilanie i rozładować wszystkie wysokonapięciowe kondensatory.** 

Test ciągłości posiada sygnalizację dźwiękową informującą o ciągłości obwodu. Umożliwia ona szybkie sprawdzenie ciągłości obwodu bez potrzeby patrzenia na wyświetlacz.

Aby wykonać test ciągłości, ustaw miernik jak pokazano na Rysunek 4.

Naciśnij *mi)*, aby włączyć lub wyłączyć sygnalizację dźwiękową.

Test ciągłości umożliwia wykrycie przerw ciągłości lub zwarć obwodu trwających nawet 1 ms. Krótkie zwarcie powoduje wydanie krótkiego dźwięku.

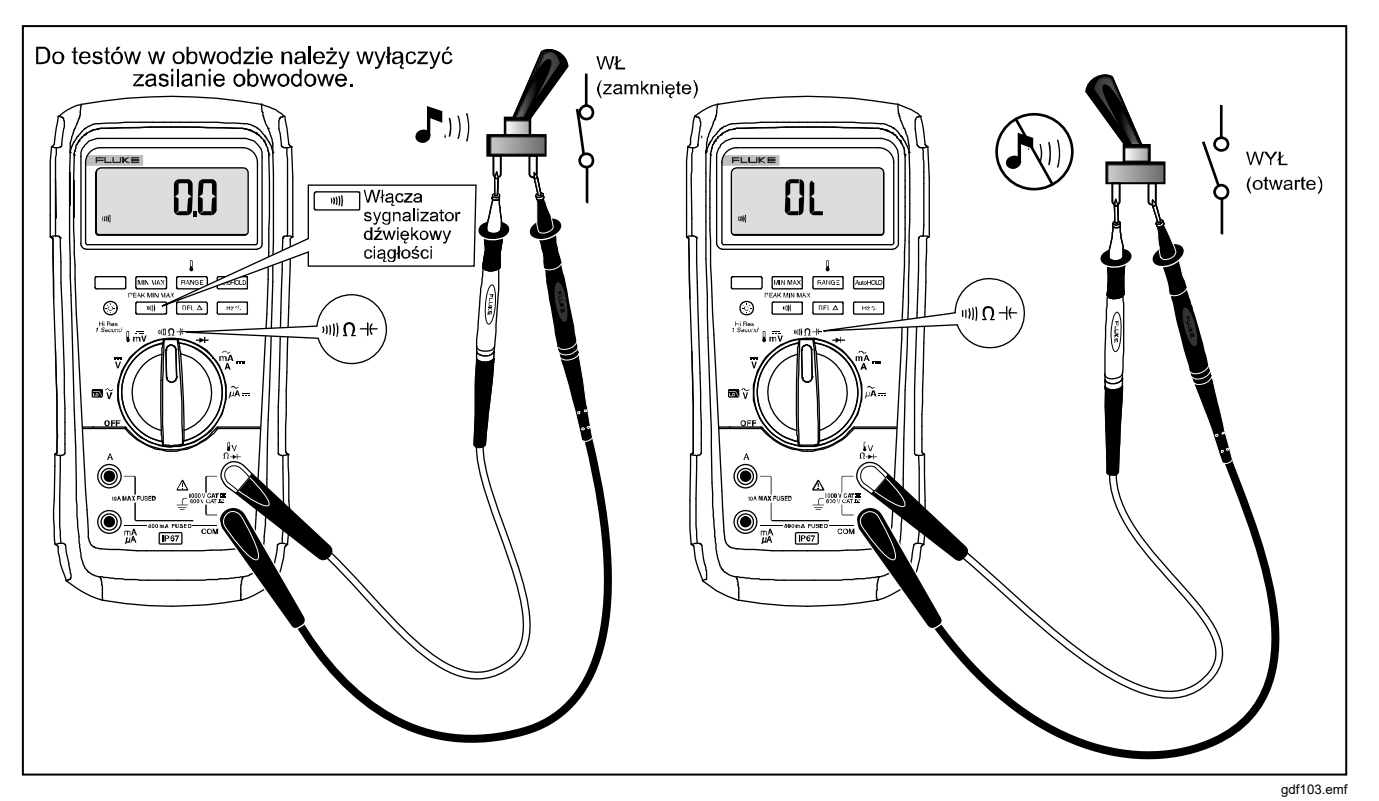

**Rysunek 4. Testy ci ą g ł o ści** 

#### *Pomiary rezystancji*

### XW **Ostrzeżenie**

**W celu uniknięcia niebezpieczeństwa porażenia prądem, wywołania pożaru i odniesienia obrażeń przed dokonaniem pomiaru rezystancji, ciągłości obwodu, pojemności lub złącza diody należy odłączyć zasilanie i rozładować wszystkie wysokonapięciowe kondensatory.** 

Miernik mierzy rezystancję, generując w obwodzie niewielki prąd. Ponieważ prąd płynie wszystkimi możliwymi drogami pomiędzy sondami, to wyświetlana rezystancja stanowi wypadkową rezystancję wszystkich dróg przepływu prądu między sondami.

Zakresy pomiaru rezystancji to: 600,0 Ω, 6,000 kΩ, 60,00 kΩ, 600,0 kΩ, 6,000 MΩ oraz 50,00 MΩ.

Aby dokonać pomiaru rezystancji, skonfiguruj miernik, jak pokazano na Rysunek 5.

Poniżej znajduje się kilka wskazówek przydatnych podczas pomiaru rezystancji:

- Zmierzona wartość rezystora w obwodzie jest często inna niż jego rezystancja znamionowa.
- Przewody pomiarowe mogą dodać od 0,1  $\Omega$  do 0,2  $\Omega$ błędu przy pomiarze rezystancji. Aby sprawdzić kable, zetknij ich końcówki i odczytaj rezystancję kabli. Możesz użyć funkcji pomiarów względnych, aby miernik automatycznie odejmował tą wartość od wyniku pomiaru.
- Funkcja pomiaru rezystancji może wytwarzać napięcie wystarczające do spolaryzowania złącza diody lub tranzystora w kierunku przewodzenia. Jeśli masz takie podejrzenie, naciśnij FRANGE, aby spowodować przepływ prądu o niższym natężeniu, o wartości z następnego wyższego zakresu. Jeśli wartość jest wyższa, należy użyć wyższej wartości. Informacje o typowych prądach zwarcia zamieszczono w tabeli Charakterystyka wejściowa w sekcji specyfikacji.

#### *87V MAX Instrukcja użytkownika*

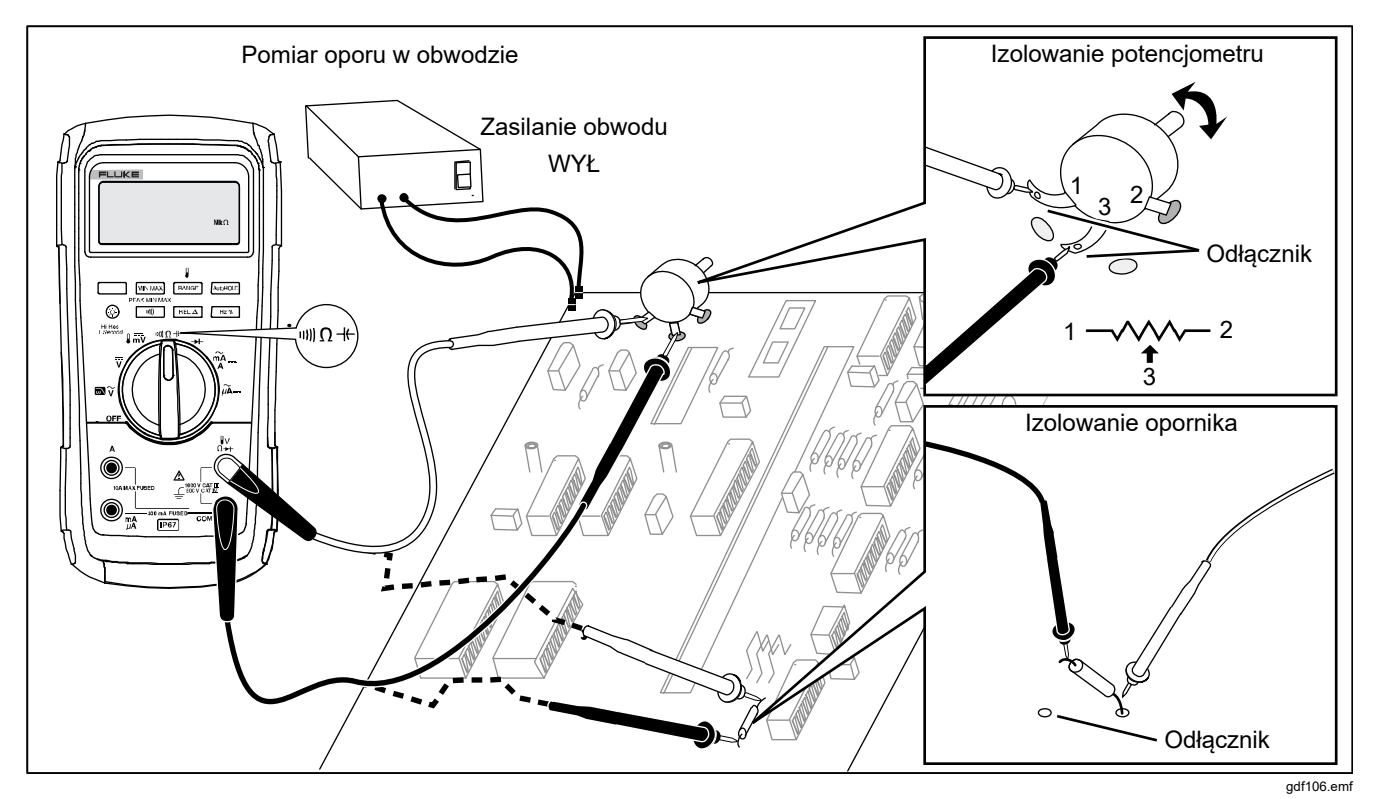

**Rysunek 5. Pomiary rezystancji** 

#### *Używanie przewodności elektrycznej do pomiarów wysokiej rezystancji lub upływu*

Przewodność, odwrotność rezystancji, to zdolność obwodu do przewodzenia prądu. Wysoka wartość przewodności odpowiada niskiej wartości rezystancji.

Zakres pomiarowy 60 nS umożliwia pomiar przewodności elektrycznej w nanosiemensach (1 nS = 0,000000001 S). Ponieważ tak mała wartość przewodności elektrycznej odpowiada bardzo dużej wartości rezystancji, to zakres nS pozwala na wykonanie pomiarów rezystancji aż do 100000 MΩ,  $1/1$  nS = 1000 MΩ.

Aby zmierzyć przewodność elektryczną, ustaw miernik tak jak do pomiaru rezystancji (patrz Rysunek 5), a następnie naciskaj przycisk **FRANGE** do chwili pojawienia się na wyświetlaczu symbolu nS.

Poniżej znajduje się kilka wskazówek przydatnych podczas pomiaru przewodności elektrycznej:

- Pomiary dużych rezystancji są wrażliwe na zakłócenia elektryczne. Aby zminimalizować wpływ zakłóceń na wynik pomiaru, włącz tryb zapamiętywania minimum/maksimum (MIN MAX), a następnie ustaw tryb odczytów średnich (AVG).
- Kiedy przewody pomiarowe są rozwarte, zwykle dochodzi do odczytu przewodności szczątkowej. W celu zapewnienia dokładności pomiarów włącz funkcję pomiarów względnych, aby wartość ta była automatycznie odejmowana od wyników pomiarów.

#### *Pomiary pojemności*

## XW **Ostrzeżenie**

**W celu uniknięcia niebezpieczeństwa porażenia prądem, wywołania pożaru i odniesienia obrażeń przed dokonaniem pomiaru rezystancji, ciągłości obwodu, pojemności lub złącza diody należy odłączyć zasilanie i rozładować wszystkie wysokonapięciowe kondensatory.** 

Zakresy pomiaru pojemności to: 10,00 nF, 100,0 nF, 1,000 μF, 10,00 μF, 100,0 μF i 9999 μF.

Aby zmierzyć pojemność, ustaw miernik jak pokazano na Rysunek 6.

W celu poprawienia dokładności pomiarów poniżej 1000 nF, użyj funkcji pomiarów względnych, aby od wyników pomiarów była automatycznie odejmowana pojemność miernika i przewodów pomiarowych.

#### *Wskazówka*

*Jeśli na testowanym kondensatorze występuje zbyt duży ładunek elektryczny, wyświetlany jest* 

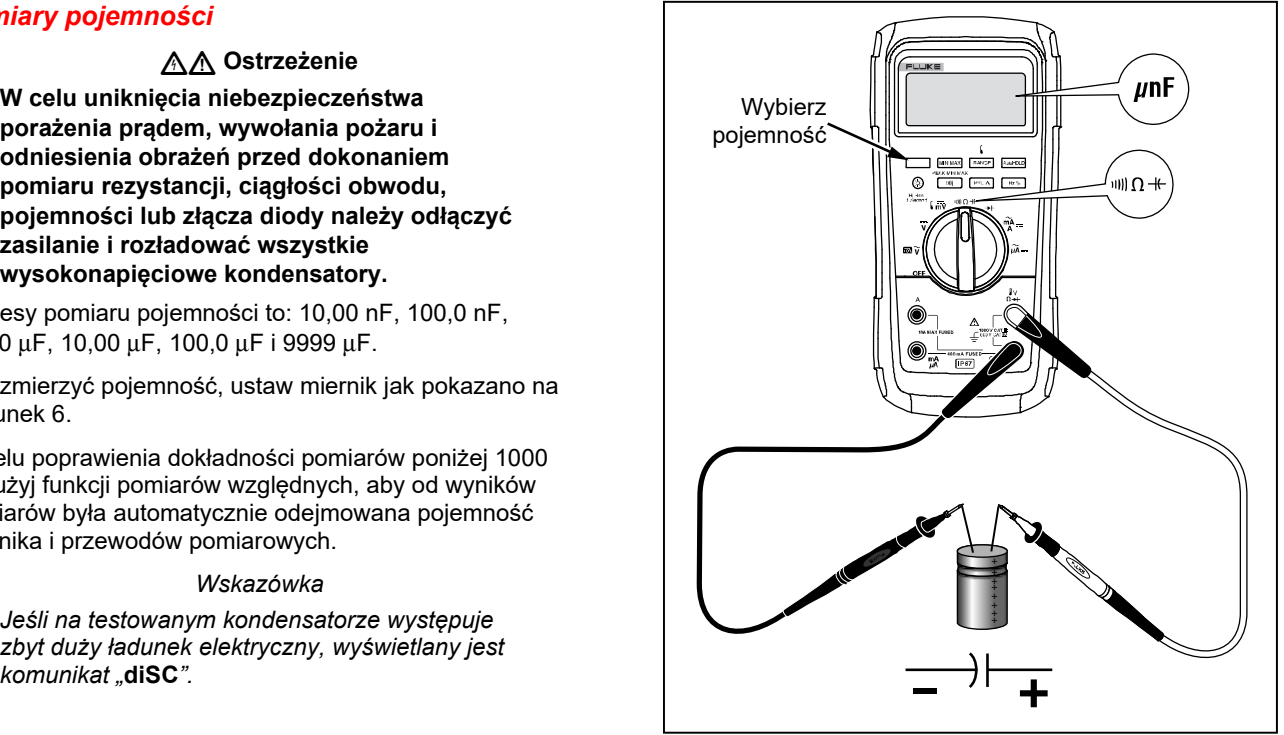

gdf104.emf

**Rysunek 6. Pomiary pojemności** 

# *Testy diod*

# XW **Ostrzeżenie**

**W celu uniknięcia niebezpieczeństwa porażenia prądem, wywołania pożaru i odniesienia obrażeń przed dokonaniem pomiaru rezystancji, ciągłości obwodu, pojemności lub złącza diody należy odłączyć zasilanie i rozładować wszystkie wysokonapięciowe kondensatory.** 

Testu diod należy używać do sprawdzania diod, tranzystorów, tyrystorów i innych elementów półprzewodnikowych. Funkcja ta sprawdza złącza półprzewodnikowe, przepuszczając przez nie prąd, a następnie mierząc spadek napięcia na złączu. Sprawne złącze krzemowe powoduje spadek napięcia od 0,5 V do 0,8 V.

Aby sprawdzić diodę poza obwodem, ustaw miernik jak pokazano na Rysunek 7. W celu dokonania pomiarów jakiegokolwiek elementu półprzewodnikowego w kierunku przewodzenia umieść czerwony przewód pomiarowy na dodatnim zacisku elementu, a czarny na jego ujemnym zacisku.

Sprawna dioda w obwodzie powinna wytwarzać odczyt w kierunku przewodzenia od 0,5 V do 0,8 V, jednak odczyt w kierunku zaporowym może się zmieniać w zależności od rezystancji innych połączeń między sondami pomiarowymi.

Jeśli dioda jest sprawna (<0,85 V), emitowany jest krótki dźwięk. Ciągły sygnał dźwiękowy oznacza odczyt ≤0,100 V. Ten odczyt wskazuje na zwarcie. Jeśli dioda ma przerwę, na wyświetlaczu pojawia się wskaźnik "OL".

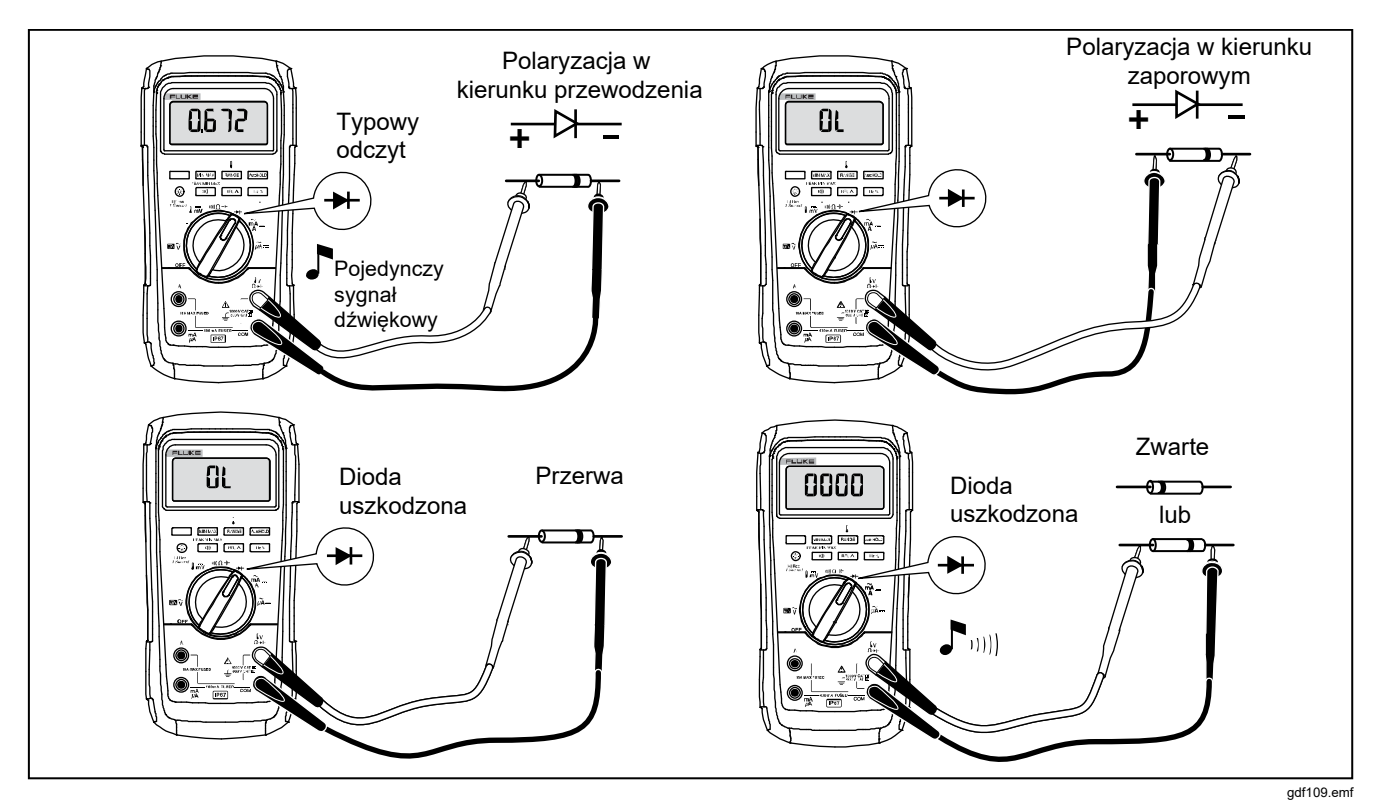

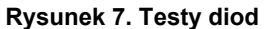

### *Pomiary prądu przemiennego (AC) lub stałego (DC)*

# XW**Ostrzeżenie**

**Aby uniknąć porażenia prądem, pożaru lub obrażeń ciała, przed podłączeniem produktu do obwodu podczas pomiaru prądu należy odłączyć zasilanie obwodu. Produkt podłączyć do obwodu szeregowo.** 

#### W **Przestroga**

**Aby podczas pomiaru uniknąć uszkodzenia miernika lub mierzonego urządzenia, postępuj zgodnie z poniższymi wskazówkami:** 

- **Sprawdź bezpiecznik miernika przed wykonaniem pomiaru.**
- **Podczas pomiarów należy używać właściwych gniazd, funkcji i zakresów.**
- **Nigdy nie wolno umieszczać próbników poprzecznie (równolegle) do jakiegokolwiek obwodu lub komponentu, kiedy kable testowe są podłączone do gniazd natężenia.**

Aby zmierzyć prąd, należy rozewrzeć obwód, a następnie podłączyć do niego szeregowo miernik.

Zakresy pomiaru prądu miernika wynoszą: 600,0 μA, 6000 μA, 60,00 mA, 400,0 mA, 6000 mA i 10,00 A.

Aby zmierzyć prąd, patrz Rysunek 8 i postępuj zgodnie z poniższą procedurą:

- 1. Wyłącz zasilanie obwodu. Rozładuj wszystkie kondensatory wysokiego napięcia.
- 2. Umieść czarny przewód pomiarowy w gnieździe **COM**. W przypadku pomiaru prądu z zakresu od 0 mA do 400 mA umieść czerwony przewód pomiarowy w gnieździe **mA/**μ**A**. W przypadku pomiaru prądu większego niż 400 mA umieść czerwony przewód pomiarowy w gnieździe **A**.

#### *Wskazówka*

*Aby zapobiec przepaleniu bezpiecznika 400 mA w mierniku, używaj gniazda mA/*μ*A tylko wtedy, gdy masz pewność, że prąd jest mniejszy niż 400 mA ciągle lub 600 mA przez mniej niż 18 godzin.* 

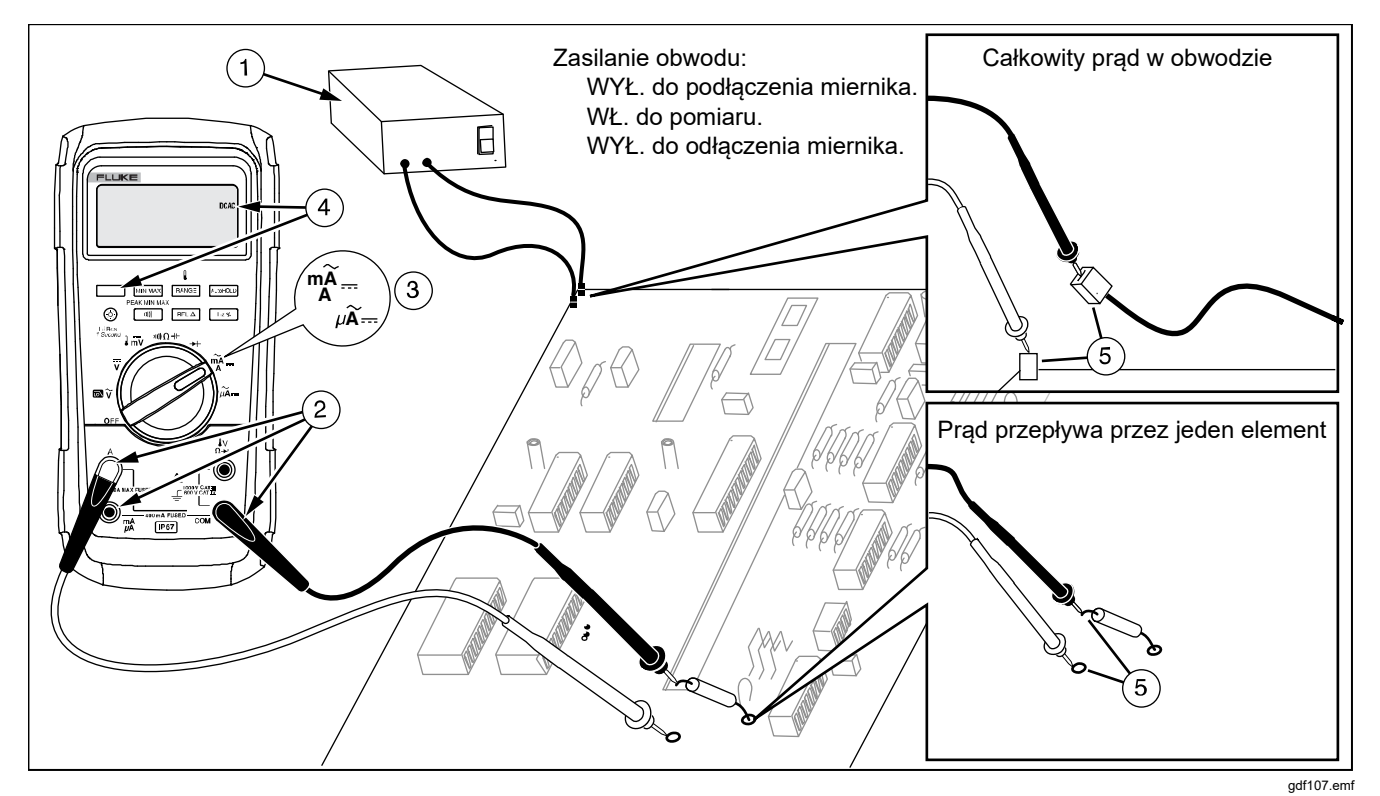

**Rysunek 8. Pomiary natężenia** 

- 3. Jeśli używasz gniazda **A**, ustaw pokrętło w pozycji mA/A. Jeśli używasz gniazda **mA/**μ**A**, ustaw pokrętło w pozycji  $\mu \widetilde{A}$  – w przypadku prądów mniejszych niż 6000 μA (6 mA) lub w pozycji  $\frac{m}{4}$ ~ w przypadku prądów większych niż 6000 μA.
- 4. Aby zmierzyć prąd DC, naciśnij  $\lceil$
- 5. Przerwij obwód w miejscu, w którym chcesz włączyć miernik. Przyłóż czarną sondę do miejsca w przerwie o niższym potencjale, a czerwoną do miejsca o wyższym potencjale. Odwrotne przyłożenie sond spowoduje wyświetlenie ujemnego wskazania, ale nie uszkodzi miernika.
- 6. Włącz zasilanie obwodu i sprawdź odczyt na wyświetlaczu. Koniecznie zwróć uwagę na jednostkę wyświetlaną z prawej strony wyświetlacza (μA, mA lub A).
- 7. Odłącz zasilanie obwodu i rozładuj wszystkie kondensatory wysokiego napięcia. Usuń miernik i przywróć normalną funkcję obwodu.

Poniżej znajduje się kilka wskazówek przydatnych podczas pomiaru prądu:

- Jeśli odczyt na wyświetlaczu wynosi 0 i masz pewność, że miernik jest właściwie ustawiony, sprawdź bezpiecznik miernika zgodnie z opisem w sekcji "Sprawdzanie bezpiecznika".
- Sam miernik prądu powoduje niewielki spadek napięcia, co może wpłynąć na działanie obwodu. Możesz obliczyć to napięcie na podstawie wartości znajdujących się w tabeli Charakterystyka wejściowa.

#### *Pomiary częstotliwości*

Miernik wykonuje pomiar częstotliwości prądu lub napięcia, zliczając ile razy na sekundę sygnał przekracza poziom progowy.

W Tabeli 6 znajdują się wszystkie poziomy wyzwalania i zastosowania pomiaru częstotliwości przy pomocy różnych zakresów napięciowych i prądowych miernika.

Aby zmierzyć częstotliwość, podłącz miernik do źródła sygnału, a następnie naciśnij przycisk  $\lceil$  Hz<sup> $\frac{1}{8}$ </sup>. Za pomocą przycisku *mi*) możliwa jest zmiana zbocza wyzwalającego między zboczem + i -. Aktualne zbocze wyzwalające jest wskazywane symbolem po lewej stronie wyświetlacza (patrz Rysunek 9 w sekcji "Cykl pracy"). Naciśnięcie przycisku **AutoHOLD** włącza i wyłącza pomiar częstotliwości.

Miernik automatycznie wybiera jeden z pięciu następujących zakresów częstotliwości: 199,99 Hz, 1999,9 Hz, 19,999 kHz, 199,99 kHz i powyżej 200 kHz. Dla częstotliwości mniejszych niż 10 Hz wyświetlacz jest odświeżany z częstotliwością sygnału wejściowego. Poniżej 0,5 Hz odczyt na wyświetlaczu może stać się niestabilny.

Poniżej zamieszczono kilka wskazówek przydatnych podczas pomiaru częstotliwości:

• Jeśli odczyt wskazuje 0 Hz lub jest niestabilny, może to oznaczać, że sygnał wejściowy znajduje się poniżej albo bliska poziomu wyzwolenia. Możesz rozwiązać te problemy, zmieniając zakres na niższy, co zwiększy czułość miernika. Dla funkcji  $\overline{v}$  niższe zakresy mają również niższe poziomy wyzwalania.

Jeśli odczyt wydaje się wielokrotnością oczekiwanej wartości, to znaczy, że sygnał wejściowy może być zniekształcony. Odkształcenia mogą powodować wielokrotne wyzwalanie licznika częstotliwości. Wybranie wyższego zakresu napięciowego może rozwiązać ten problem, ponieważ zostanie zmniejszona czułość miernika. Można też spróbować wybrać zakres DC, co podniesie poziom wyzwalania. Z reguły najmniejsza wyświetlana częstotliwość jest prawidłowa.

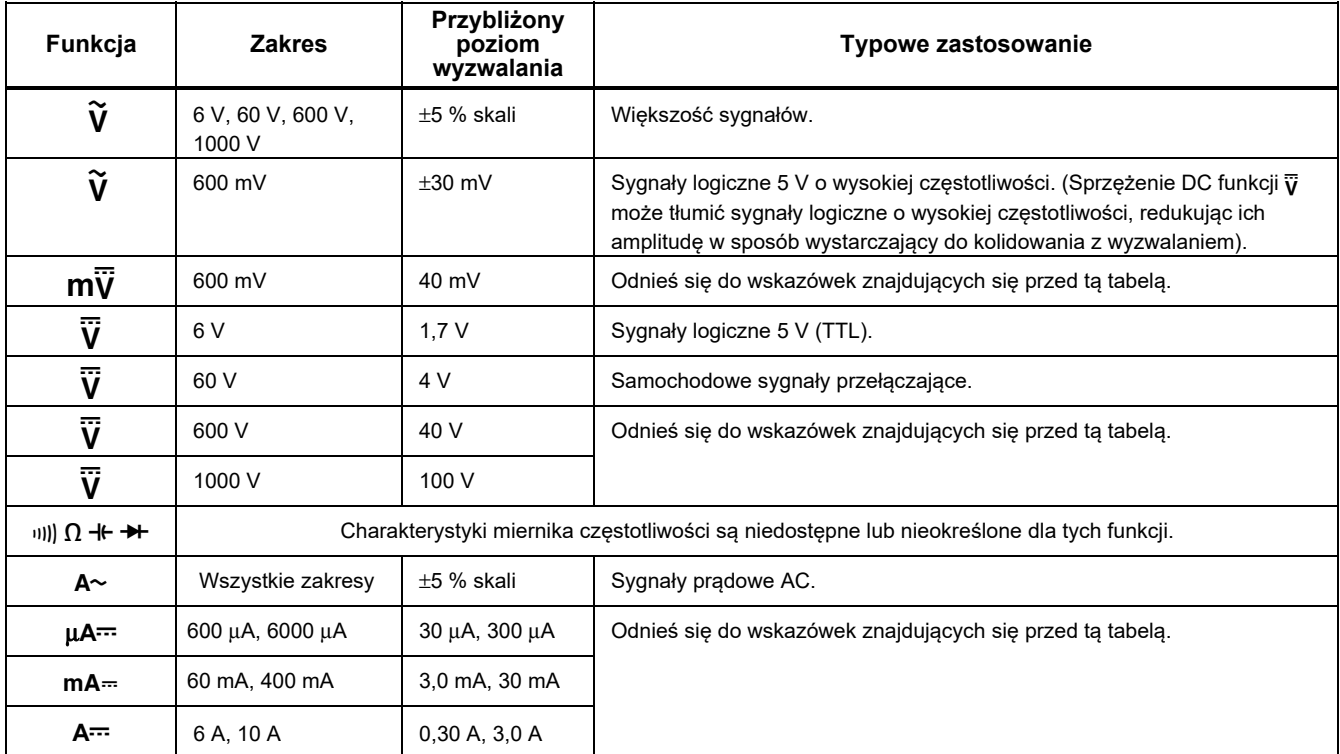

#### **Tabela 6. Funkcje i poziomy wyzwalania do pomiarów częstotliwości**

### *Pomiary współczynnika wypełnienia*

Cykl pracy (inaczej współczynnik wypełnienia) stanowi procent czasu, w którym sygnał znajduje się pod lub nad poziomem wyzwalania w trakcie jednego cyklu (Rysunek 9). Funkcja współczynnika wypełnienia jest zoptymalizowana do pomiaru czasu włączenia lub wyłączenia sygnałów logicznych i przełączających. Systemy takie jak elektroniczny układ wtrysku paliwa czy zasilacze impulsowe są sterowane sygnałami o zmiennej szerokości impulsu, co można sprawdzić przez pomiar współczynnika wypełnienia.

Aby zmierzyć współczynnik wypełnienia, ustaw miernik jak do pomiaru częstotliwości i naciśnij przycisk Hz po raz drugi. Tak jak podczas pomiaru częstotliwości możesz zmieni ć zbocze sygnału poprzez naciśnięcie przycisku  $m\Gamma$ .

Do pomiaru sygnałów logicznych 5 V użyj zakresu 6 V DC. Do pomiaru sygnałów impulsowych 12 V w samochodach użyj zakresu 60 V DC. Dla sygnałów sinusoidalnych użyj najniższego możliwego zakresu niepowodującego wielokrotnych wyzwoleń. (Normalnie sygnał bez zniekształceń może mieć amplitudę do 10 razy większą od wybranego zakresu napięciowego).

Jeśli odczyt cyklu pracy jest niestabilny, włącz funkcję zapamiętywania minimum/maksimum a następnie ustaw na funkcję wyświetlania średniej (AVG).

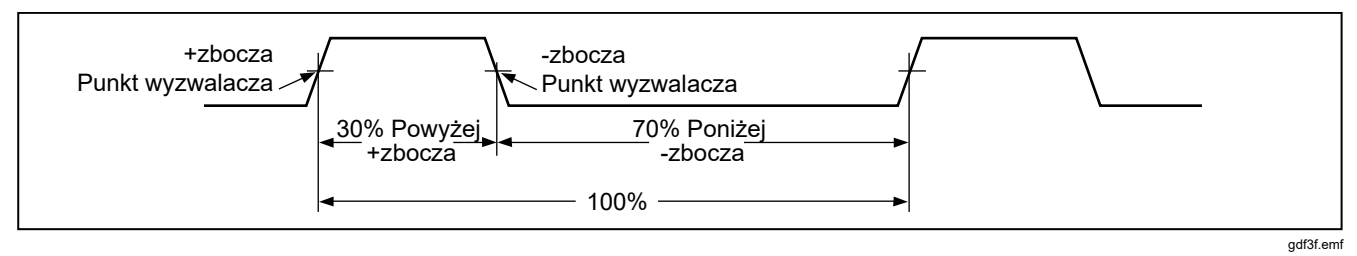

**Rysunek 9. Komponenty pomiarów cyklu pracy** 

#### *Określanie szerokości impulsu*

Dla przebiegów okresowych (ich wzór powtarza się co stały okres czasu) możesz określić czas, w którym stan sygnału jest wysoki lub niski w następujący sposób:

- 1. Zmierz częstotliwość sygnału.
- 2. Naciśnij po raz drugi przycisk  $\lceil$  Hz %, aby wykonać wybierz pomiar dodatniego lub ujemnego zbocza pomiar cyklu pracy. Za pomocą przycisku sygnału – patrz Rysunek 9.
- 3. Za pomocą poniższego wzoru oblicz szerokość impulsu:

Szerokość impulsu = % cyklu pracy  $\div$  100 (w sekundach) Częstotliwość

# *Bargraf*

Bargraf działa jak wskazówka w mierniku analogowym, ale bez przeregulowania. Wskazania bargrafu są aktualizowane 40 razy na sekundę. Ze względu na to, że wartości bargrafu zmieniają się 10 razy szybciej niż wyświetlacza cyfrowego, jest on przydatny podczas ustawień wartości szczytowej lub poziomu zerowego oraz podczas obserwacji szybko zmieniających się sygnałów. Bargraf nie jest wyświetlany w funkcji pomiaru pojemności, częstotliwości, temperatury oraz minimalnej/maksymalnej wartości szczytowej.

Liczba podświetlonych segmentów wskazuje zmierzoną wartość i odnosi się do pełnej skali wybranego zakresu.

Na przykład w zakresie 60 V podziałka na skali reprezentuje wartości 0, 15, 30, 45 i 60 V. Prąd wejściowy -30 V powoduje wyświetlenie symbolu minusa i włączenie segmentów do połowy skali.

Bargraf oferuje także funkcję powiększania, która została opisana w sekcji "Funkcja powiększenia".

#### *Funkcja powiększenia (tylko jako opcja włączania zasilania)*

Aby użyć funkcji powiększenia bargrafu dla pomiaru względnego:

- 1. Przytrzymaj naciśnięty przycisk  $\lceil$ REL $\Delta$  podczas uruchamiania miernika. Na wyświetlaczu pojawi się wskazanie "**?rEL**".
- 2. Wybierz funkcję pomiarów względnych, naciskając ponownie przycisk  $RELA$ .
- 3. Środek bargrafu reprezentuje wartość zero, a czułość bargrafu zwiększa się w krokach x 10. Zmierzone wartości mające mniejszą wartość niż zapamiętana wartość odniesienia spowodują wyświetlenie się segmentów bargrafu w po lewej stronie od środka, a wartości mające większą wartość spowodują wyświetlenie się segmentów po prawej stronie od środka.

### *Zastosowania funkcji powiększenia*

Funkcja pomiarów względnych w połączeniu ze zmienną czułością funkcji powiększenia bargrafu pozwala na szybkie i dokładne ustawianie wartości szczytowej lub poziomu zerowego.

Do ustawień poziomu zerowego wybierz odpowiednią funkcję pomiarową, zewrzyj ze sobą przewody pomiarowe, naciśnij  $F \in \Delta$ ; następnie przyłóż przewody pomiarowe do mierzonego obwodu. Wyreguluj zmienną

składową obwodu, aby odczyt na wyświetlaczu wynosił zero. Wyświetlony będzie tylko środkowy segment bargrafu.

Do ustawień wartości szczytowej wybierz odpowiednią funkcję pomiarową, przyłóż przewody pomiarowe do mierzonego obwodu; następnie naciśnij RELA, Odczyt bedzie wynosił zero. Podczas regulacji minimalnej lub maksymalnej wartości szczytowej segmenty bargrafu będą wyświetlane po lewej lub po prawej stronie zera. Jeśli wyświetli się symbol przekroczenia zakresu (<br/>
•>
), naciśnij dwukrotnie przycisk  $\lceil$ REL $\Delta$ , aby ustawić nową wartość odniesienia i kontynuuj z nową wartością.

# *Tryb wysokiej rozdzielczości*

Naciśnij przycisk przez jedną sekundę, aby przejść do trybu wysokiej rozdzielczości (HiRes) — 4-1/2-cyfrowego. Wartości pomiarów wyświetlane są z rozdzielczością 10 razy większą niż normalna, a maksymalne wskazanie wynosi 19 999 działek. Tryb wysokiej rozdzielczości (HiRes) dostępny jest dla wszystkich funkcji z wyjątkiem pomiaru pojemności, temperatury, częstotliwości i funkcji zapamiętywania minimum/maksimum (MIN MAX) o czasie trwania 250 μs (wart. szczytowa).

Aby powrócić do trybu 3-1/2-cyfrowego, naciśnij przycisk przez jedną sekundę.

# *Tryb zapamiętywania wartości minimalnych i maksymalnych (MIN MAX)*

Tryb MIN MAX rejestruje wejściowe wartości minimalne i maksymalne. Jeśli wartość sygnału wejściowego spadnie poniżej zapamiętanej wartości minimalnej lub wzrośnie powyżej zapamiętanej wartości maksymalnej, to miernik wyda dźwięk i zapamięta nową wartość. Ten tryb umożliwia wychwytywanie nieciągłych odczytów i rejestrowanie maksymalnych odczytów podczas nieobecności operatora lub rejestrowanie odczytów, podczas gdy operator obsługuje badane urządzenie i nie może obserwować miernika. Tryb zapamiętywania minimum/maksimum (MIN MAX) umożliwia również obliczenie średniej z wszystkich pomiarów wykonanych od momentu jego uruchomienia. Aby włączyć tryb MIN MAX, zapoznaj się z funkcjami w Tabeli 7.

Czas reakcji to czas, w którym sygnał wejściowy nie może zmienić swojej wartości, aby został zapamiętany. Krótszy czas reakcji pozwala na zarejestrowanie krótszych zmian, ale z mniejszą dokładnością pomiaru. Zmiana czasu reakcji powoduje wykasowanie wszystkich zapamiętanych wartości. Czas reakcji miernika wynosi 100 ms i 250 μ (wart. szczytowa). Czas reakcji 250 μs wskazywany jest na wyświetlaczu symbolem ...  $QZAN$ ".

Czas reakcji 100 milisekund jest najlepszy do rejestrowania wahań zasilania, prądów rozruchowych oraz lokalizowania chwilowych problemów.

Wyświetlana rzeczywista wartość średnia (AVG) to matematyczna całka wszystkich wskazań zmierzonych od czasu rozpoczęcia rejestrowania (przeciążenia są odrzucane). Średnie wskazania mogą być pożyteczne przy wyrównywaniu niestabilnego sygnału wejściowego, obliczaniu zużycia mocy lub obliczaniu wartości procentowej czasu, kiedy dany obwód jest aktywny.

Tryb minimum maksimum zapamiętuje szczytowe wartości sygnału trwające ponad 100 ms.

Tryb wartości szczytowych zapamiętuje szczytowe wartości sygnału trwające ponad 250 μs.

# *Funkcja wygładzania (tylko jako opcja włączania zasilania)*

Jeśli sygnał wejściowy zmienia się gwałtownie, to dzięki funkcji wygładzania wyświetlane odczyty będą stabilniejsze.

Aby użyć funkcii wygładzania:

- 1. Przytrzymaj naciśnięty przycisk **FRANGE** podczas uruchamiania miernika. Na wyświetlaczu pojawi się wskazanie " " do chwili zwolnienia przycisku  $[RANGE]$ .
- 2. Ikona wygładzania  $(\mathbb{W})$  pojawi się z lewej strony wyświetlacza, informując o tym, że wygładzanie jest włączone.

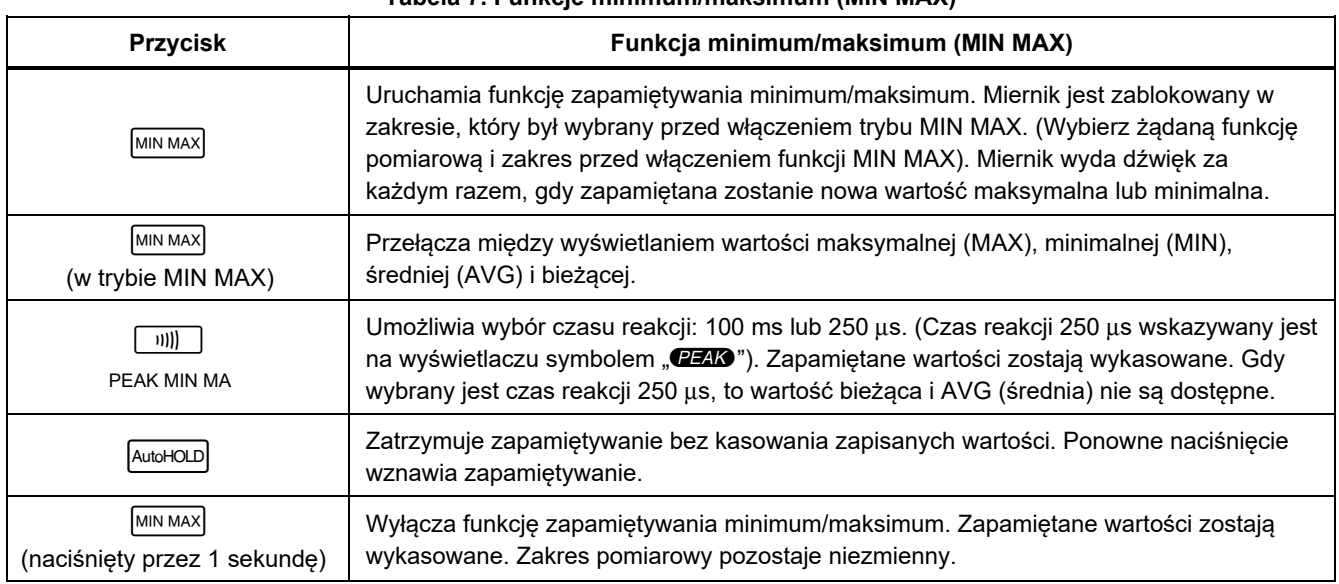

#### **Tabela 7. Funkcje minimum/maksimum (MIN MAX)**

# *Funkcja automatycznego zatrzymania odczytu (AutoHOLD)*

## XW **Ostrzeżenie**

**W celu uniknięcia niebezpieczeństwa porażenia prądem, wywołania pożaru i odniesienia obrażeń:** 

- **Nie wolno używać trybu AutoHOLD do wykrywania niezasilanych obwodów Tryb AutoHOLD nie zarejestruje niestabilnych ani zakłóconych odczytów.**
- **Nie należy korzystać z funkcji zatrzymania wskazań (HOLD) do mierzenia nieznanych wielkości. Gdy funkcja HOLD jest włączona, wartość wskazywana na wyświetlaczu nie zmienia się, mimo zmian mierzonej wielkości.**

Tryb automatycznego zatrzymania odczytu (AutoHOLD) zatrzymuje bieżący odczyt na wyświetlaczu. Po wykryciu nowego, stabilnego odczytu miernik wyda dźwięk i wyświetli nowy odczyt. Aby włączyć lub wyłączyć funkcję automatycznego zatrzymania odczytu, naciśnij AutoHOLD.

# *Tryb pomiarów względnych*

Włączenie trybu pomiarów względnych ( $\lceil$ REL $\Delta$ ) spowoduje wyzerowanie wyświetlacza i zapamiętanie bieżącego odczytu jako wartości odniesienia dla przyszłych pomiarów. Zakres pozostaje taki jak przed naciśnięciem przycisku **FRELA**. Kolejne naciśnięcie przycisku  $\sqrt{\text{REL} \Delta}$  spowoduje wyłączenie tego trybu.

W trybie pomiarów względnych odczyt jest zawsze różnicą pomiędzy aktualnie zmierzoną wartością a wartością zapamiętaną jako wartość odniesienia. Na przykład, jeśli zapamiętamy jako wartość odniesienia 15,00 V, a aktualny odczyt będzie wynosił 14,10 V, to na wyświetlaczu pojawi się -0,90 V.

# *Konserwacja*

#### XW **Ostrzeżenie Aby uniknąć porażenia prądem, pożaru i obrażeń ciała:**

- **Przed przystąpieniem do czyszczenia produktu należy odłączyć przewody pomiarowe od gniazd wejściowych.**
- **Nie wolno używać produktu ze zdjętymi osłonami lub otwartą obudową. Istnieje niebezpieczeństwo porażenia prądem o wysokim napięciu.**
- **Używać wyłącznie zaakceptowanych części zamiennych.**
- **Naprawę zlecać wyłącznie upoważnionym do tego zakładom.**

# *Ogólne czynności konserwacyjne*

Okresowo należy przetrzeć obudowę wilgotną ściereczką z delikatnym środkiem czyszczącym. Nie należy stosować środków ściernych ani rozpuszczalników.

Zanieczyszczenia lub wilgoć na stykach mogą mieć wpływ na odczyty i mogą wywoływać fałszywe alarmy wejścia (Input Alert). Styki należy oczyścić w następujący sposób:

- 1. Wyłącz miernik i odłącz wszystkie przewody pomiarowe.
- 2. Wytrząśnij wszelkie zanieczyszczenia, jakie mogą znajdować się w przyłączach.

3. Zwilżyć czysty wacik delikatnym detergentem i wodą. Wacikiem wyczyścić wszystkie styki. Osusz wszystkie styki sprężonym powietrzem, aby usunąć ewentualne resztki wody i środka czyszczącego.

# *Sprawdzanie bezpiecznika*

Jak pokazano na Rysunek 10, przy mierniku z włączoną funkcja  $\mathbb{R} \setminus \Omega$  + włożyć przewód pomiarowy do gniazda nu i przytknąć końcówkę sondy na drugim końcu przewodu pomiarowego do metalowej części gniazda wejściowego pomiaru prądu. Jeśli na wyświetlaczu pojawia się wskaźnik "LERd", końcówka sondy została umieszczona zbyt głęboko w gnieździe wejściowym. Wycofaj końcówkę delikatnie, aż komunikat zniknie i na wyświetlaczu miernika pojawi się albo wskazanie OL albo odczyt rezystancji. Wartość rezystancji powinna być taka, jak przedstawiono na Rysunek 10. Jeśli na wyświetlaczu pojawi się co innego niż pokazane na Rysunek 10, oddaj miernik do naprawy.

# XW **Ostrzeżenie**

**Aby uniknąć porażenia prądem, pożaru i obrażeń ciała:** 

- **Przepalony bezpiecznik należy zastępować wyłącznie jego dokładnym odpowiednikiem, wyłącznie w celu zabezpieczenia przed łukiem elektrycznym.**
- **Używać wyłącznie zaakceptowanych bezpieczników.**

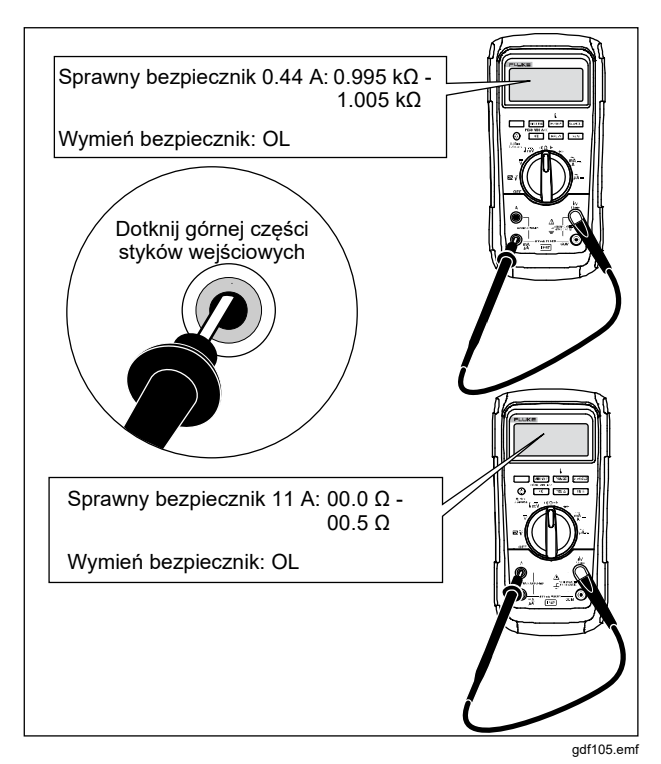

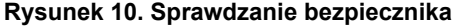

#### *Wymiana baterii*

Wymień baterie na trzy nowe baterie AA (IEC LR6).

XW **Ostrzeżenie Aby uniknąć porażenia prądem, pożaru i obrażeń ciała:** 

- **W bateriach znajdują się niebezpieczne związki chemiczne, które mogą spowodować oparzenie lub wybuch. W razie kontaktu z niebezpiecznymi związkami chemicznymi spłukać je wodą i zapewnić pomoc medyczną.**
- **Jeśli nastąpił wyciek z baterii, przed przystąpieniem do użytkowania przyrządu należy przeprowadzić niezbędne naprawy. Wyciek z baterii może prowadzić do niebezpieczeństwa porażenia prądem lub uszkodzić przyrząd.**
- **Ogniwa ani zestawy akumulatorów nie mogą znajdować się w pobliżu źródła ciepła lub ognia. Nie wolno narażać na działanie światła słonecznego.**
- **MSHA dopuszcza stosowanie wyłącznie trzech 1,5-woltowych baterii alkalicznych typu AA: Energizer P/N E91 lub Duracell P/N MN1500. Wszystkie baterie należy wymieniać jednocześnie, zastępując je innymi o takich samych numerach. Czynność przeprowadzać na świeżym powietrzu.**

Aby wymienić baterię, postępuj zgodnie z poniższą procedurą; odnieś się do Rysunek 11:

- 1. Ustaw pokrętło w pozycji OFF i odłącz od zacisków wszystkie przewody pomiarowe.
- 2. Wykręć sześć śrub z łbem z gniazdkiem krzyżowym z dolnej ścianki obudowy i wyjmij pokrywę wnęki baterii  $(\widehat{ }$ 1).

#### *Wskazówka*

*Wyjmując pokrywę wnęki baterii, uważaj, aby nie oddzielić gumowej uszczelki od krawędzi wnęki baterii.* 

- 3. Wyjmij trzy baterie i włóż trzy nowe baterie alkaliczne  $AA (2)$ ).
- 4. Upewnij się, że uszczelka wnęki baterii  $(3)$  dobrze przylega do zewnętrznej krawędzi wnęki.
- 5. Zamontuj pokrywę wnęki baterii, wyrównując krawędź z wnęką baterii.
- 6. Zabezpiecz pokrywę sześcioma śrubami z łbem z gniazdkiem krzyżowym.

# *Wymiana bezpieczników*

Jak to pokazano na Rysunek 11, sprawdź lub wymień bezpieczniki miernika w następujący sposób:

- 1. Wyłącz miernik i odłącz od niego wszystkie przewody pomiarowe.
- 2. Instrukcje wyjmowania pokrywy wnęki baterii przedstawiono w sekcji Wymiana baterii powyżej.
- 3. Wyjmij uszczelkę wnęki bezpieczników  $(4)$  z wnęki bezpiecznika.
- 4. Delikatnie zdejmij pokrywę wnęki bezpieczników  $(5)$ z wnęki.
- 5. Wyjmij bezpiecznik, podważając go delikatnie i wysuwając z gniazda (6).
- 6. Wkładaj TYLKO określone bezpieczniki o parametrach napięcia, prądu i szybkości działania opisanych w Tabeli 8. Bezpiecznik 440 mA jest krótszy niż bezpiecznik 10 A. Aby umieścić bezpiecznik prawidłowo, zwróć uwagę na oznaczenia na płytce drukowanej pod każdym z bezpieczników.
- 7. Zamontuj pokrywę wnęki bezpieczników, wyrównując strzałkę na pokrywie wnęki bezpieczników ze strzałką na dole obudowy i domykając pokrywę.
- 8. Załóż uszczelkę wnęki bezpieczników, wyrównując wypustkę w uszczelce z obrysem w dolnej ściance obudowy. Upewnij się, że uszczelka (4) jest poprawnie osadzona.
- 9. Aby zapoznać się z instrukcjami montażu pokrywy wnęki baterii, zobacz kroki od 4 do 6 w sekcji Wymiana baterii powyżej.

# *Serwis i części zamienne*

Jeśli miernik przestanie działać, sprawdź baterię i bezpieczniki. Zweryfikuj na podstawie niniejszego podręcznika poprawność użytkowania miernika.

Części zamienne i akcesoria przedstawiono w Tabeli 8 i na Rysunek 12.

Informacje na temat zamawiania części zamiennych i akcesoriów zamieszczono w sekcji "Kontakt z firmą Fluke".

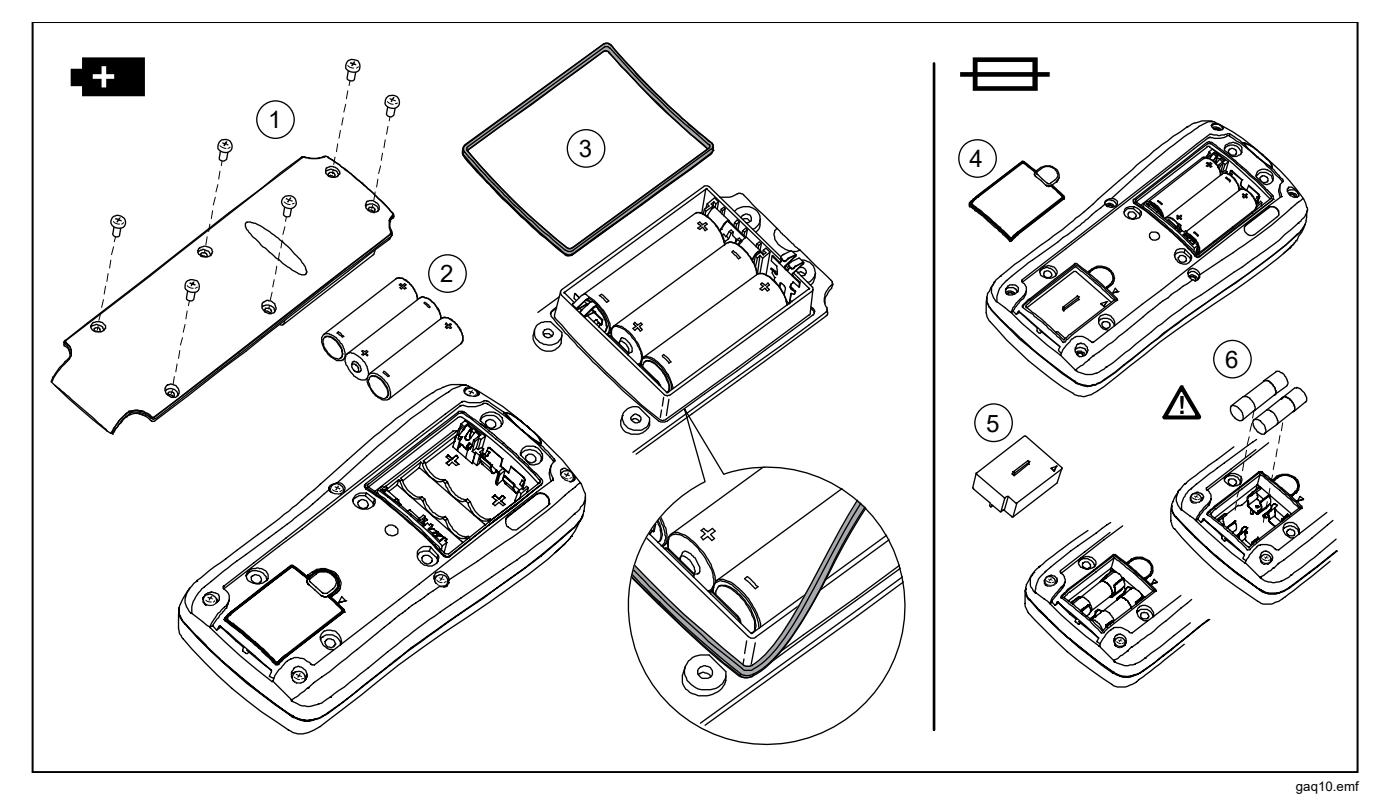

**Rysunek 11. Wymiana baterii i bezpiecznika** 

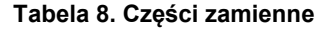

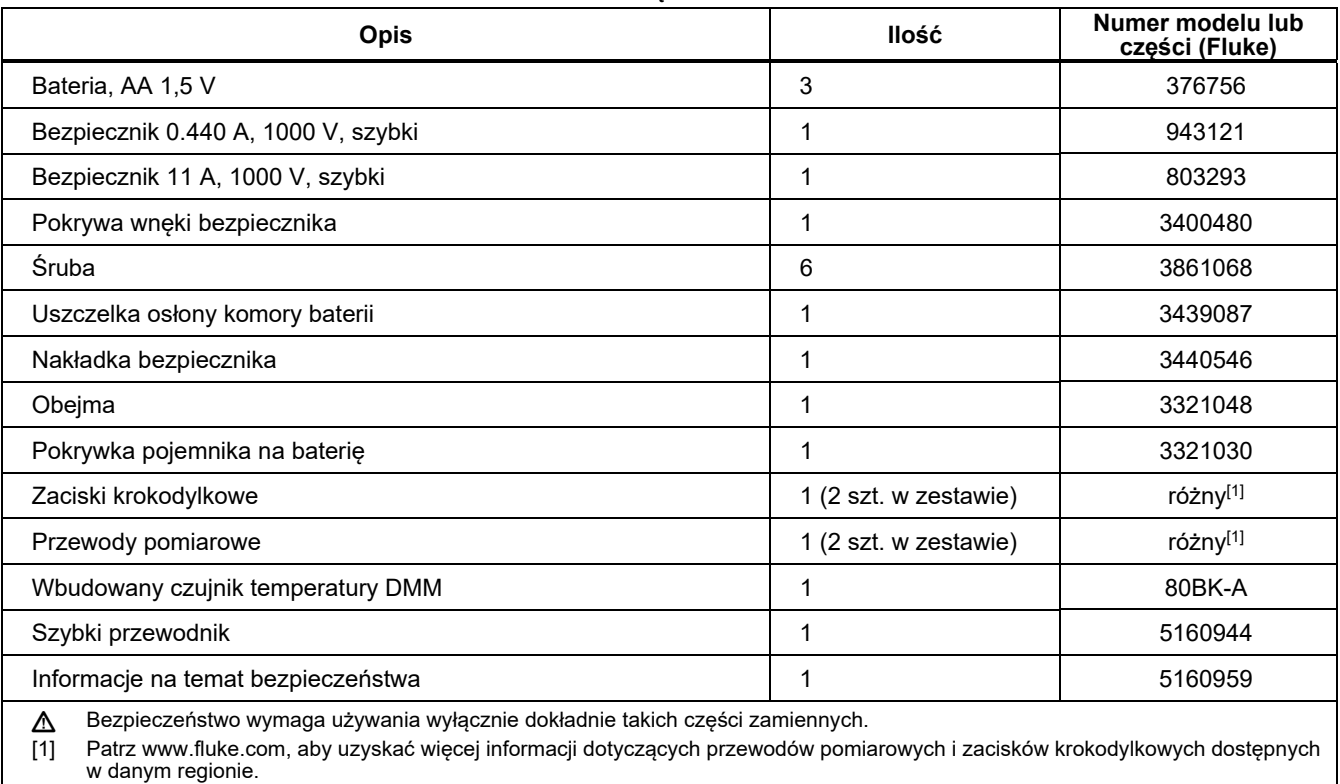

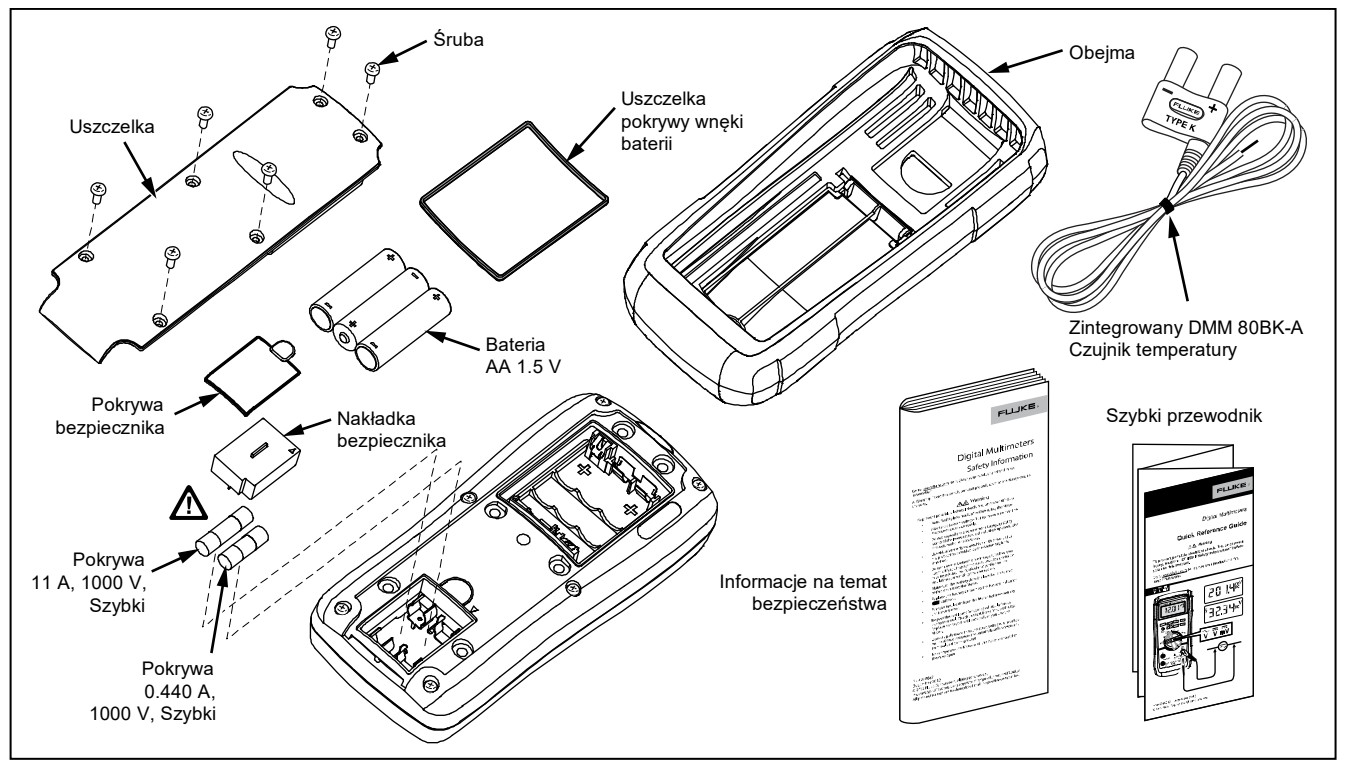

**Rysunek 12. Części zamienne** 

# *Specyfikacja ogólna*

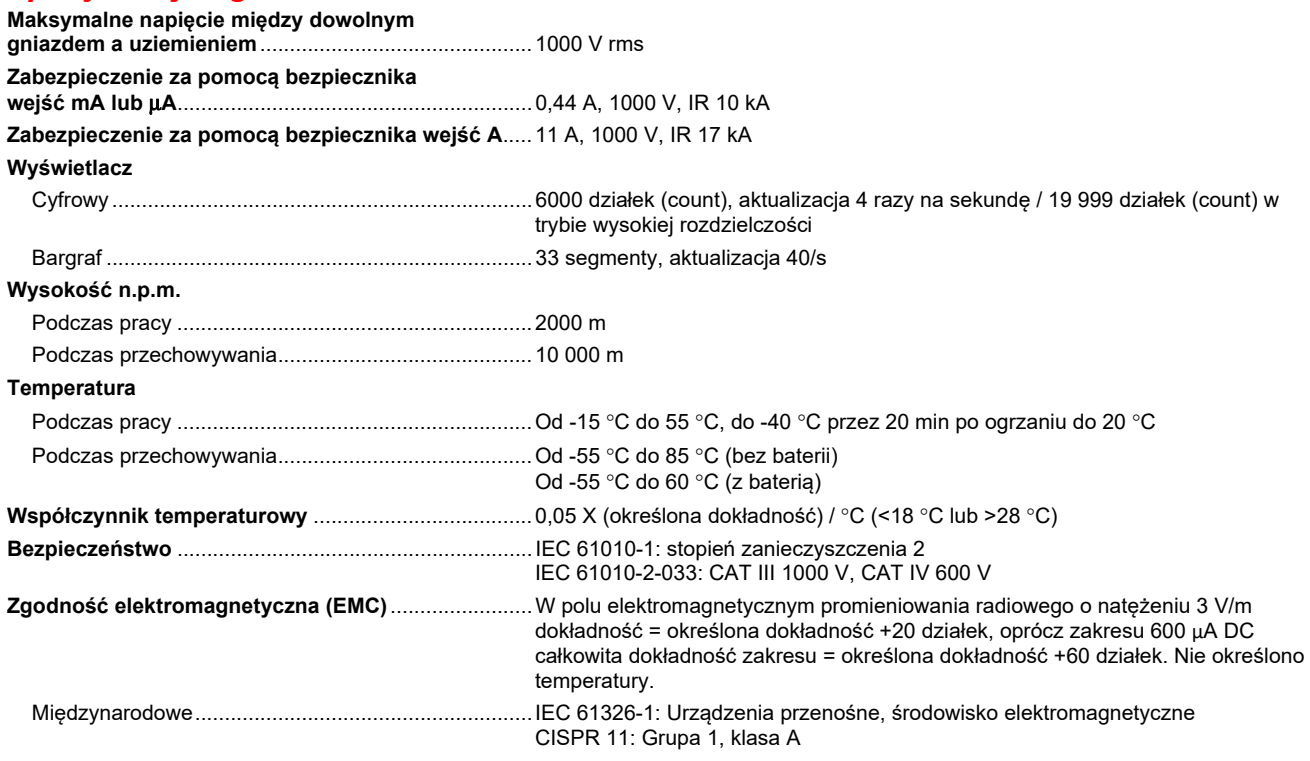

*Grupa 1: Urządzenie celowo wytwarza i/lub wykorzystuje energię o częstotliwości radiowej przekazywaną poprzez elementy przewodzące, która jest konieczna do wewnętrznego działania samego urządzenia.* 

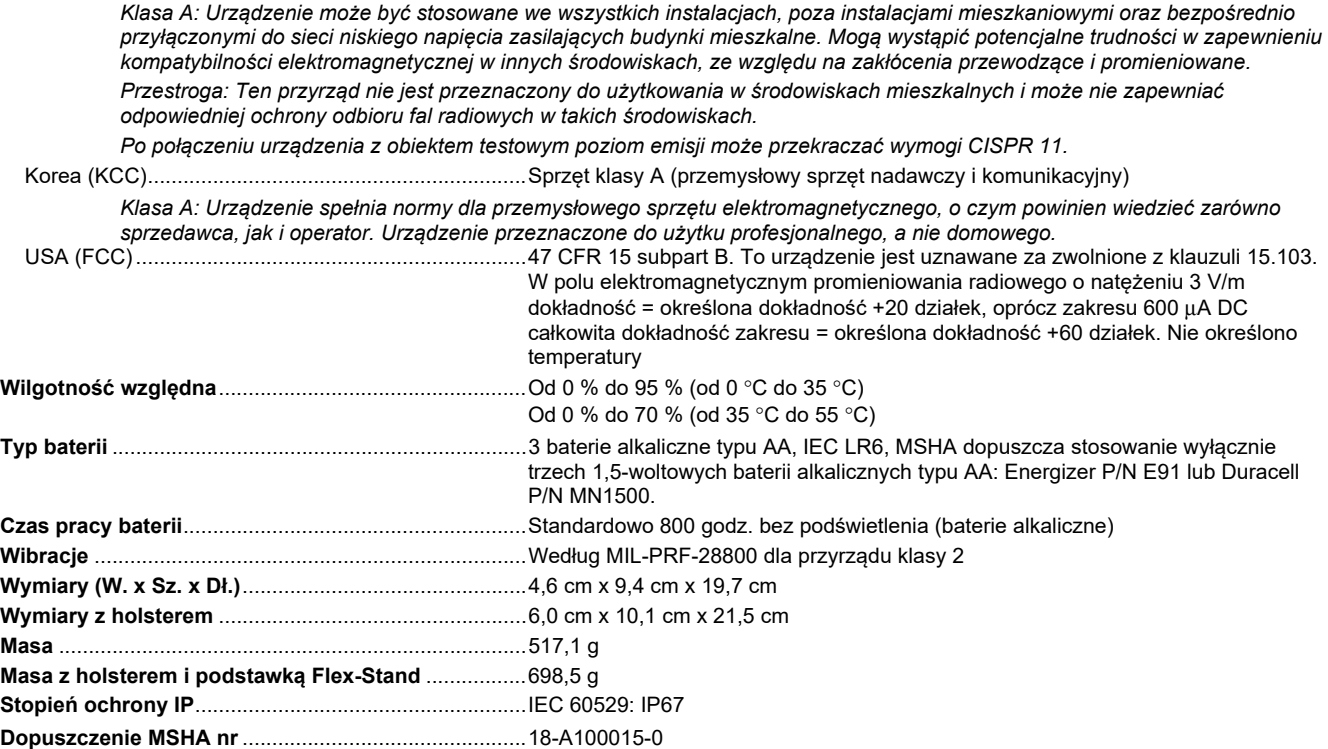

# *Szczegółowe specyfikacje*

Dla wszystkich podanych specyfikacji:

Dokładność jest określana na okres 2 lat po kalibracji, dla temperatury pracy od 18 °C do 28 °C i wilgotności względnej od 0 % do 95 %. Specyfikacje dokładności mają postać ±([% odczytu] + [liczba najmniej znaczących cyfr]). W trybie 4½-cyfrowym należy pomnożyć liczbę najmniej znaczących cyfr (działek) przez 10.

#### *Napięcie AC*

Przetwarzanie AC jest sprzężone pojemnościowo i poprawne od 3 % do 100 % zakresu.

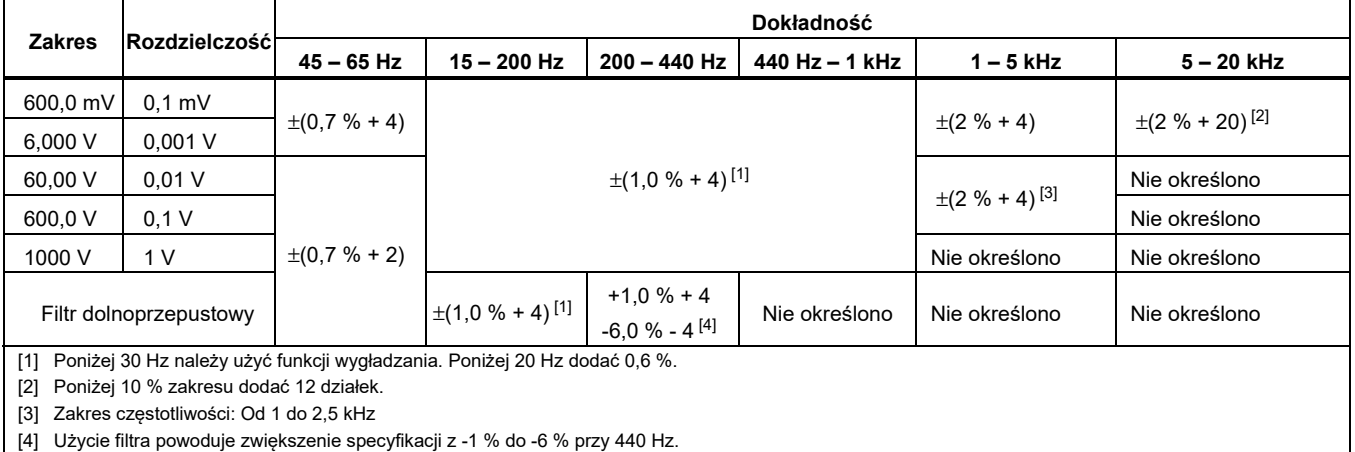

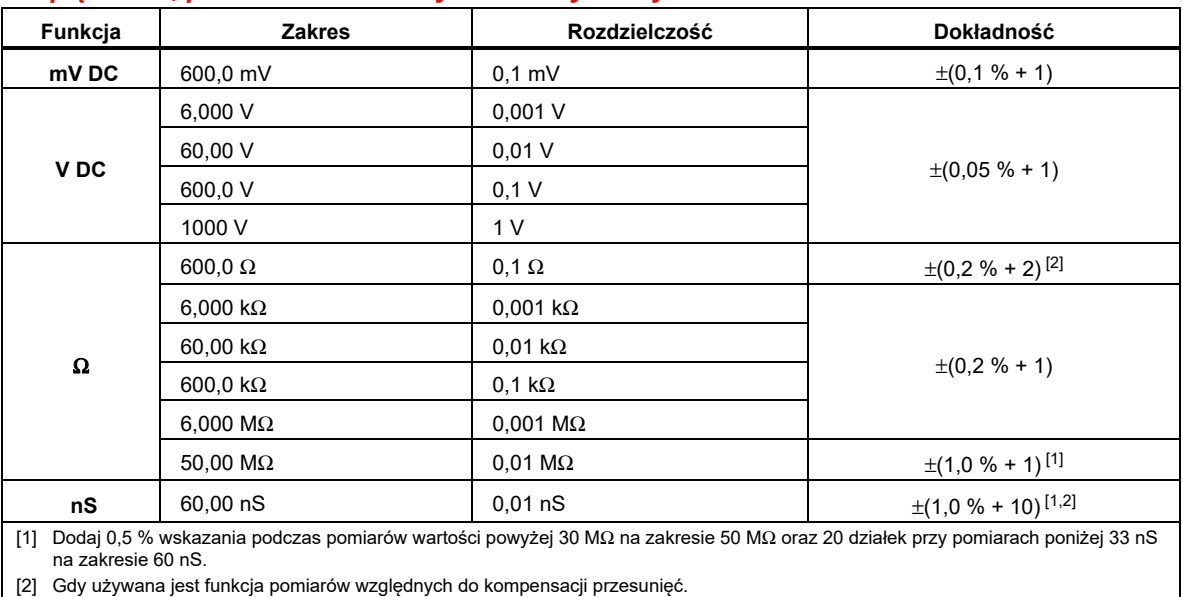

# *Napięcie DC, przewodność elektryczna i rezystancja*

#### *Temperatura*

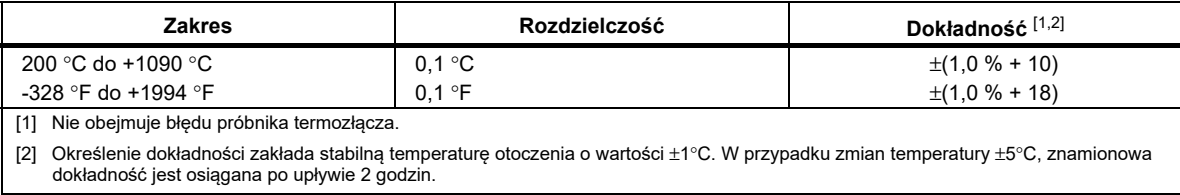

### *Prąd przemienny AC*

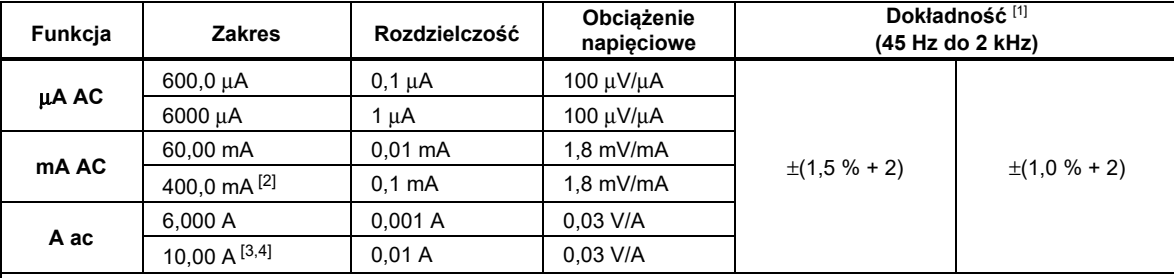

[1] Konwersja AC wykorzystuje sprzężenie pojemnościowe, prawdziwą wartość skuteczną i jest poprawna w przedziale od 3 % do 100 % zakresu, oprócz zakresu 400 mA (od 5 % do 100 % zakresu) i zakresu 10 A (od 15 % do 100 % zakresu).

[2] 400 mA praca ciągła. 600 mA przez maks. 18 godzin.

[3]  $\triangle$  10 A ciągle do 35 °C; <20 min wł., 5 min wył. od 35 °C do 55 °C; >10 A do 20 A przez maks. 30 s, 5 min wył.

[4] Dokładność >10 A niesprecyzowana.

## *Prąd stały DC*

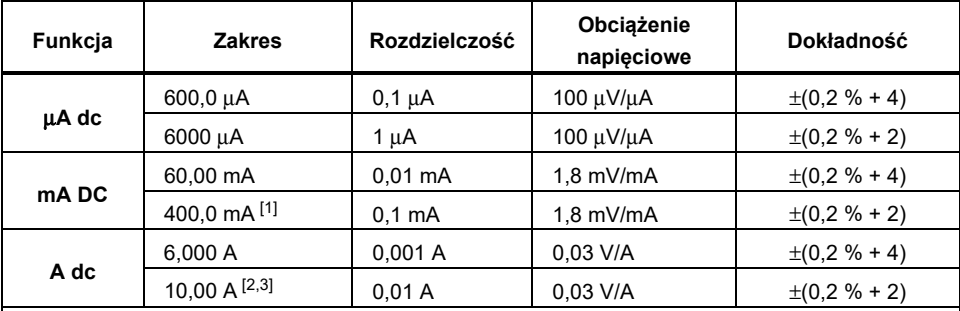

[1] 400 mA praca ciągła. 600 mA przez maks. 18 godzin.

[2]  $\triangle$  10 A ciągle do 35 °C; <20 min wł., 5 min wył. od 35 °C do 55 °C; >10 A do 20 A przez maks. 30 s, 5 min wył.

[3] Dokładność >10 A niesprecyzowana.

#### *Pojemność elektryczna*

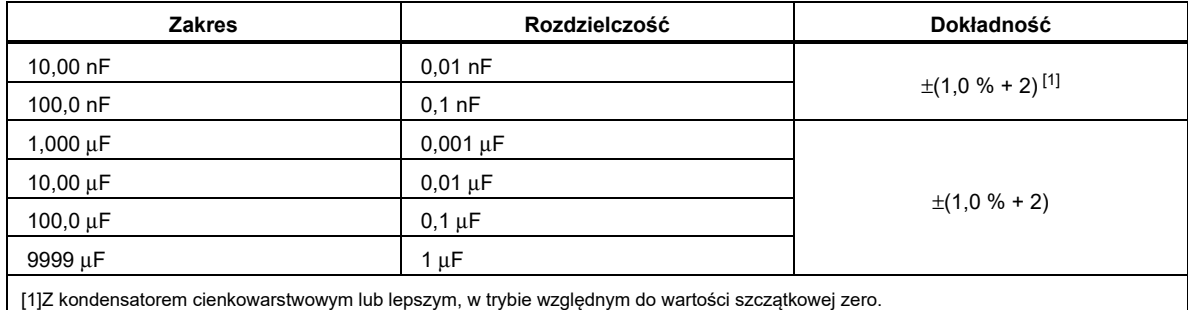

#### *87V MAX Instrukcja użytkownika*

#### *Dioda*

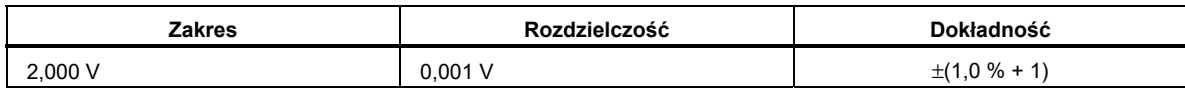

#### *Częstotliwość*

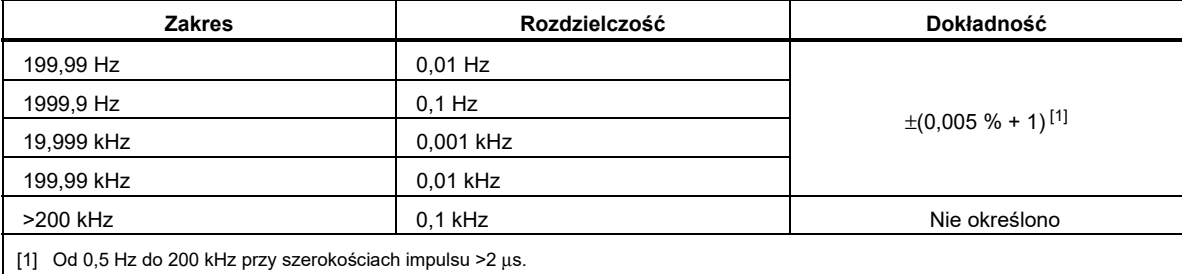

### *Czułość licznika częstotliwości i poziomy wyzwalania*

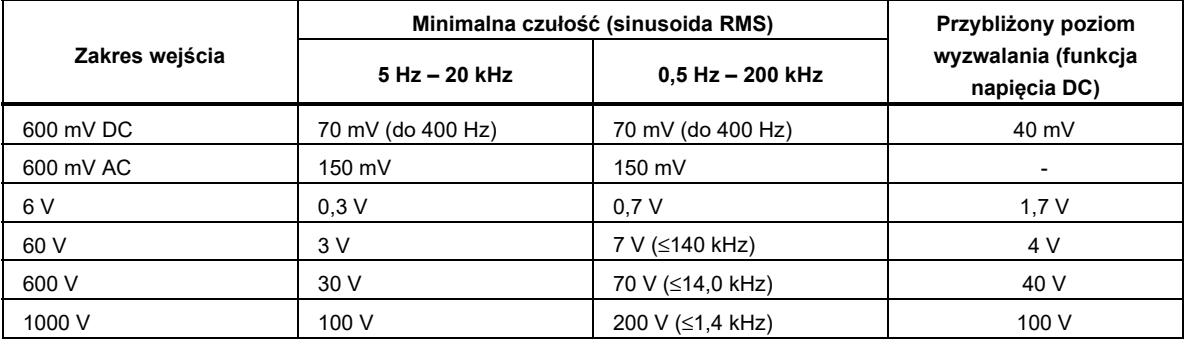

### *Cykl pracy (Vdc i mVdc)*

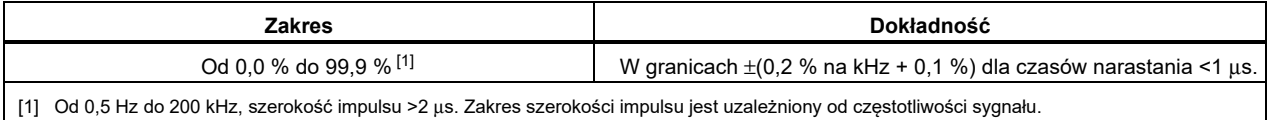

#### *Charakterystyka wejściowa*

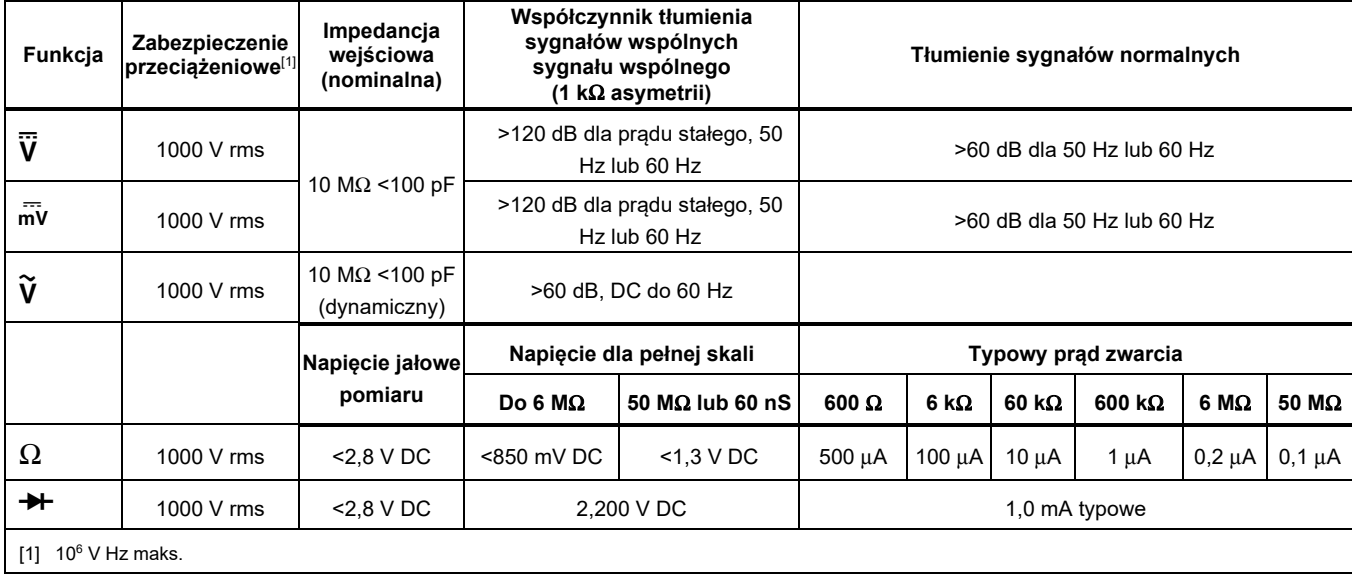

# *Zapamiętywanie MIN/MAX*

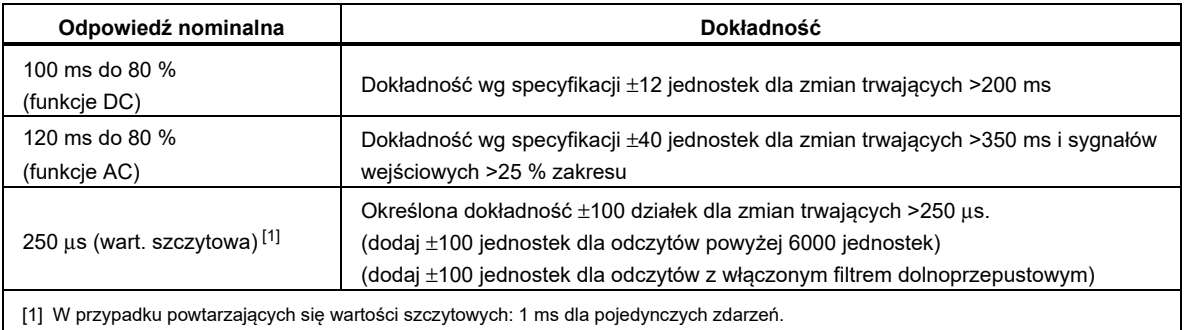